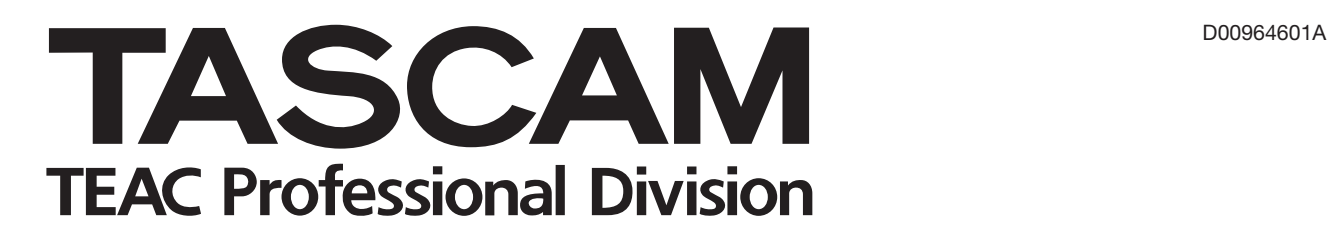

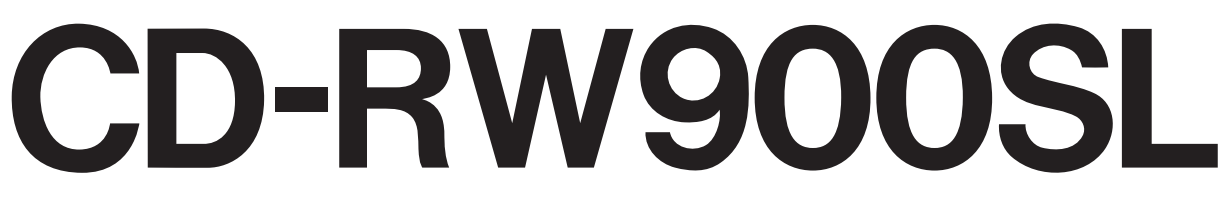

# **CD Rewritable Recorder**

# **Professional**

## 取扱説明書

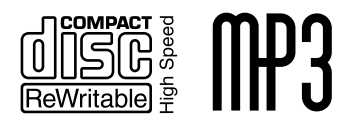

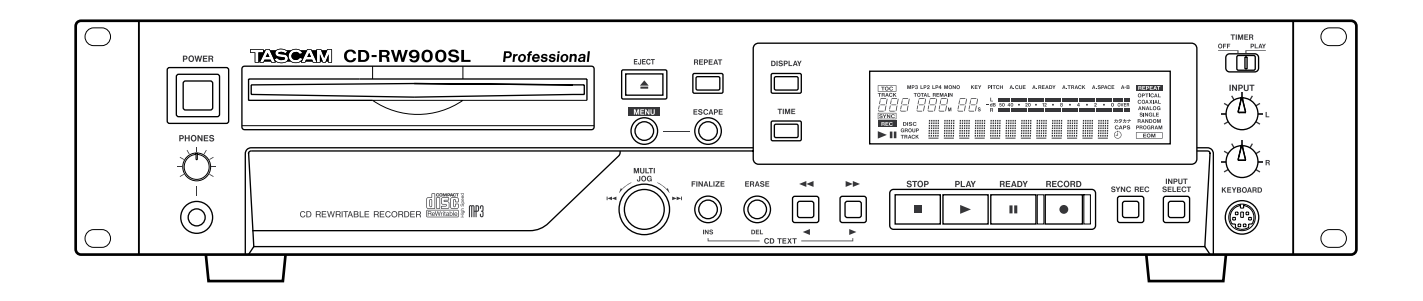

## 安全にお使いいただくために

この取扱説明書への表示では、製品を安全に正しくお使いいただき、あなたや他の人々への 危害や財産への損害を未然に防止するために、いろいろな絵表示をしています。その表示と 意味は次のようになっています。内容をよく理解してから本文をお読みください。

#### 表示の意味

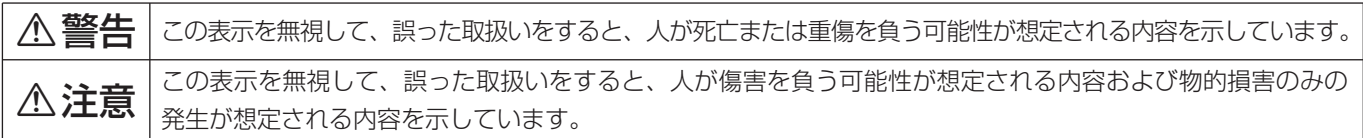

#### 絵表示の例

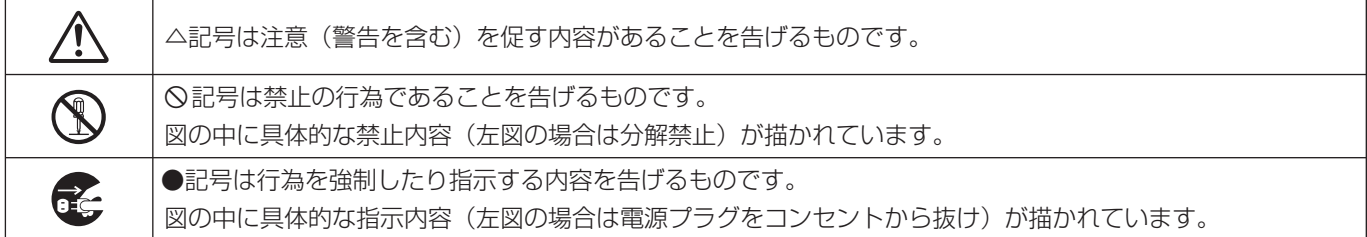

## 八警告

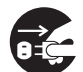

**○ こ**う一、煙が出ている、変なにおいや音がするなど<br>○ ○ の異常状態のまま使用すると、火災・感電の原因<br>しなります、すぐに<sup>機関</sup>させの電源スイッチを切 となります。すぐに機器本体の電源スイッチを切 り、電源プラグをコンセントから抜いてください。 煙が出なくなるのを確認して販売店またはティア ック修理センターに修理をご依頼ください。

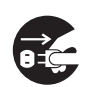

**ì** 万一機器の内部に異物や水などが入った場合は、 まず機器本体の電源スイッチを切り、電源プラグ をコンセントから抜いて、販売店またはティアッ ク修理センターにご連絡ください。そのまま使用 すると火災・感電の原因となります。

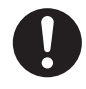

**← 電源コードが傷んだら(芯線の露出、断線など)販**<br>- 売店またはティアック修理センターに交換をご依頼<br>- ベゼキい、そのきき使思さる トル<sup>33</sup>、感電の原思ト ください。そのまま使用すると火災・感電の原因と なります。

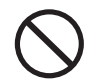

**◯ こ**の機器を使用できるのは日本国内のみです。表<br>← 示された電源電圧(交流 100ボルト)以外の電<br>← で使用しないでください、また、*Webtrド*の電 圧で使用しないでください。また、船舶などの直 流(DC)電源には接続しないでください。火 災・感電の原因となります。

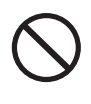

**◯ こ**の機器の通風孔をふさがないでください。通風<br>→ 孔をふさぐと内部に熱がこもり、火災の原因とな<br>→ → → → ります。

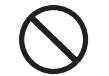

**◯ こ**の機器の通風孔などから内部に金属類や燃えや<br>- すいものなどを差し込んだり、落とし込んだりし<br>- ないでください、当然、感電の原因となります。 ないでください。火災・感電の原因となります。

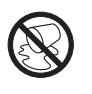

この機器の上に花びんや水などの入った容器や小 さな金属物を置かないでください。こぼれたり、 中に入った場合火災・感電の原因となります。

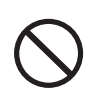

**◯ 電源コードの上に重いものをのせたり、コードが**<br>本機の下敷にならないようにしてください。コー<br>ドに傷がついて、<sup>1743</sup>、感電の原因となります。 ドに傷がついて、火災・感電の原因となります。

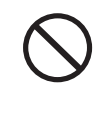

**◯ 電源コードを傷つけたり、加工したり、無理に曲**<br>■ げたり、ねじったり、引っ張ったり、加熱したり<br>- トだいろください、コードが破損して、水<sup>33</sup>、感 しないでください。コードが破損して、火災・感 電の原因となります。

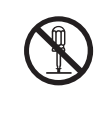

**è** この機器のカバーは絶対に外さないでください。 感電の原因となります。内部の点検・修理は販売 店またはティアック修理センターにご依頼くださ い。

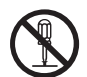

**è** この機器を改造しないでください。火災・感電の 原因となります。

安全にお使いいただくために

## 八警告

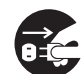

**□ こ**う一、この機器を落としたり、キャビネットを破損<br>した場合は、機器本体の電源スイッチを切り、電源<br>フラグをコンセントからせいて、版書店またはラッ プラグをコンセントから抜いて、販売店またはティ アック修理センターにご連絡ください。そのまま使 用すると火災・感電の原因となります。

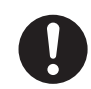

**doual 電源プラグの刃および刃の付近にほこりや金属物が**<br>付着している場合は、電源プラグを抜いてから乾い<br>たちで取り除いてください。そのまま使用するより た布で取り除いてください。そのまま使用すると火 災・感電の原因となります。

**ó** この機器を設置する場合は、壁から20 cm以上の間 隔をおいてください。また、放熱をよくするために、 他の機器との間は少し離して置いてください。ラッ クなどに入れるときは、機器の天面から2 cm以上、 背面から10 cm以上のすきまをあけてください。内 部に熱がこもり、火災の原因となります。

## **◆ オーディオ機器、スピーカー等の機器を接続する**<br>■場合は、各々の機器の取扱説明書をよく読み、電<br>『<sup>第44</sup>』でください、され 源を切り、説明に従って接続してください。また 接続は指定のコードを使用してください。 **ó** 電源を入れる前には音量を最小にしてください。 突然大きな音が出て聴力障害などの原因となるこ とがあります。 <u>◆ 5年に一度くらいは機器内部の掃除を販売店また</u><br>- はティアック修理センターにご相談ください。内<br>- *#LEXAND* - #THAND - #THAND - #LAND 部にほこりがたまったまま、長い間掃除をしない と火災や故障の原因となることがあります。特に、 湿気の多くなる梅雨期の前に行なうと、より効果 的です。なお、掃除費用についてはご相談くださ い。 **í** 次のような場所に置かないでください。火災、感 電やけがの原因となることがあります。 ・調理台や加湿器のそばなど油煙や湯気があたる 場所

- ・湿気やほこりの多い場所
- ・ぐらついた台の上や傾いた所など不安定な場所

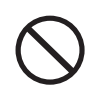

**í** 電源コードを熱器具に近付けないでください。コ ードの被ふくが溶けて、火災・感電の原因となる ことがあります。

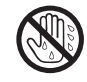

濡れた手で電源プラグを抜き差ししないでくださ い。感電の原因となることがあります。

## 八注意

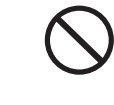

**í** 電源プラグを抜くときは、電源コードを引っ張ら ないでください。コードが傷つき、火災・感電の 原因となることがあります。必ずプラグを持って 抜いてください。

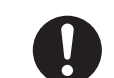

●●●● この機器はコンセントの近くに設置し、電源プラ<br>*グに容易に手が届くようにしてください。* 

- - **ì** 移動させる場合は、電源スイッチを切り、必ず電 源プラグをコンセントから抜き、機器間の接続コ ードなど外部の接続コードを外してから行なって ください。コードが傷つき、火災・感電の原因と なることがあります。

**[î C** 旅行などで長期間、この機器をご使用にならない<br>センターときは、安全のため必ず電源プラグをコンセント<br>から共いアイださい から抜いてください。

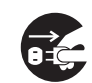

**ì** お手入れの際は安全のため電源プラグをコンセン トから抜いて行なってください。

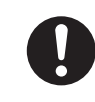

**ó** この機器には、付属の電源コードセットをご使用 下さい。それ以外の物を使用すると故障、火災、 感電の原因となります。

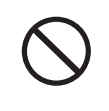

**◯◯** <sup>付属の電源コードセットを他の機器に使用しない<br>← でください。故障、火災、感電の原因となりま</sup> す。

## 第1章 はじめに

このたびは、CD-RW900SLをお買いあげいただきまして、誠に ありがとうございます。

ご使用になる前に、この取扱説明書をよくお読みになり、正しい取 り扱い方法をご理解いただいたうえで、本製品の性能を十分に発揮 させ、末永くご愛用くださいますようお願い申しあげます。お読み になったあとは、いつでも見られるところに必ず保管してください。

## 目次

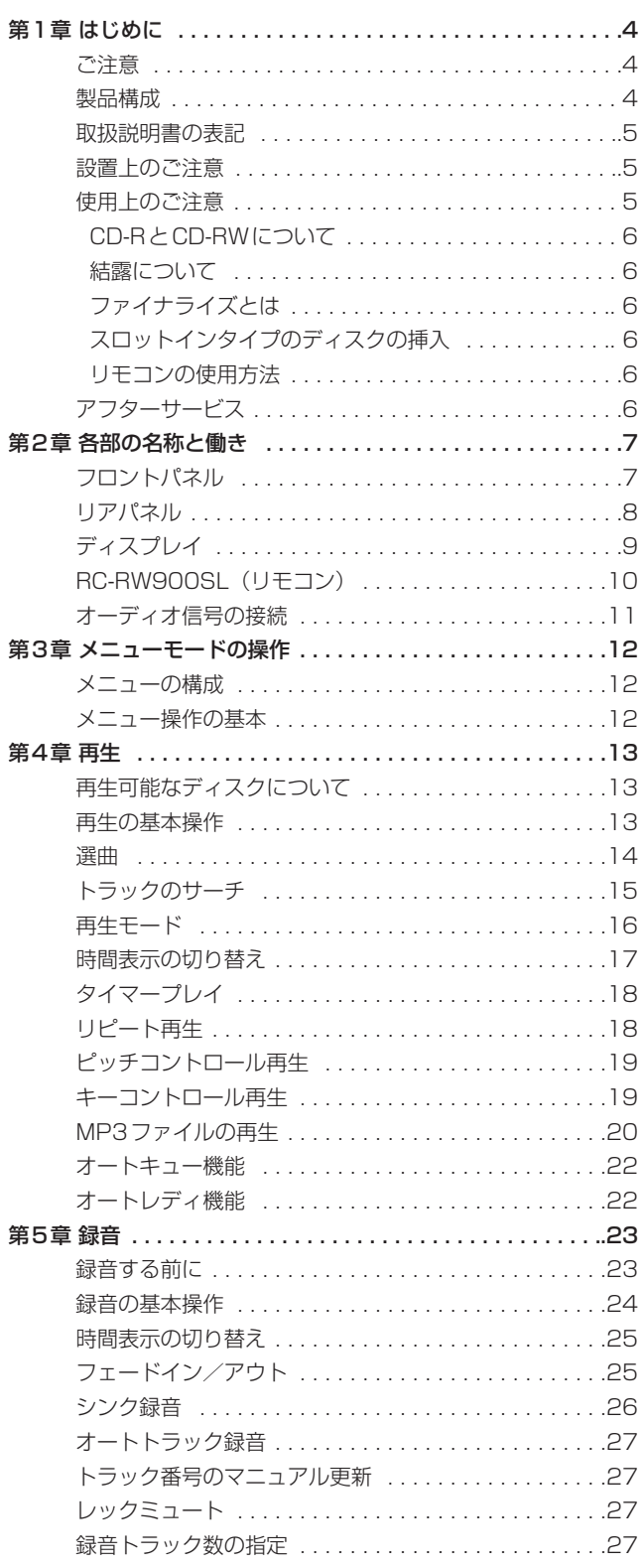

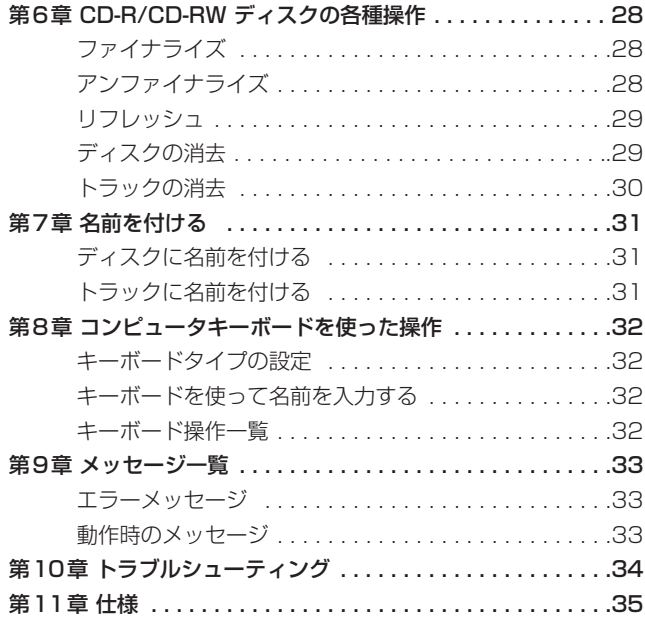

## ご注意

音楽、映像、コンピュータプログラム、データベース等の著作物は、 著作権法その他の法規、または、お客様との間で締結される使用許 諾契約に基づき、その複製や使用について制限されることがありま す。複製等をされる前に、著作物ごとの条件を充分ご確認の上、本 製品を適正にご使用くださいますようお願いいたします。弊社では、 お客様による権利侵害行為につき一切の責任を負担いたしません。

## 製品構成

本製品の構成は以下の通りです。

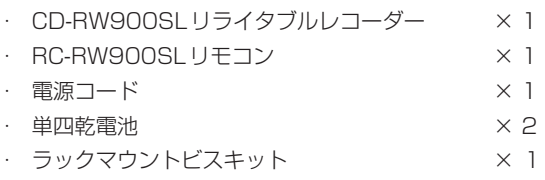

## 取扱説明書の表記

この取扱説明書では、以下のような表記方法を使用します。

#### $\bullet$  XXX

選択可能な値を表します。 例:**SRC> XXX**(ON/OFF を選択可能)

#### $\bullet$  [ ]

ディスプレイのインジケーターを表します。 例: [ **RANDOM** ]

## ●""

ディスプレイに表示される文字を表します。 例: " **Disc Eject** "

## 設置上のご注意

- ・ 本製品の動作保証温度は摂氏5度 ~ 35度です。
- ・ 本製品は水平に設置してください。
- ・ 放熱を良くするために、本製品の上には物を置かないでくださ  $\left\{ \cdot \right\}$
- パワーアンプなど熱を発生する機器の上に本製品を置かないで ください。
- ・ 本製品をラックにマウントする場合は、付属のラックマウント ビスを使って、下図のように取り付けてください。 なお、ラック内部では、本製品の上に1U 以上のスペースを開 けてください。

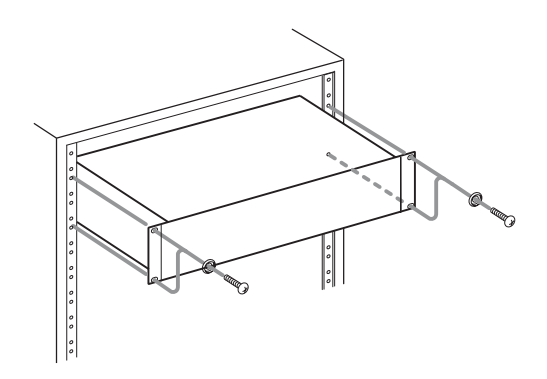

## 使用上のご注意

・ 以下のマークがあるコンパクトディスクをお使いください。

CD-R

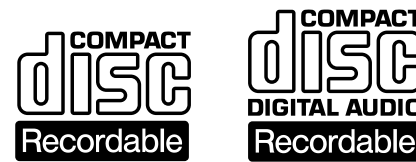

#### CD-RW

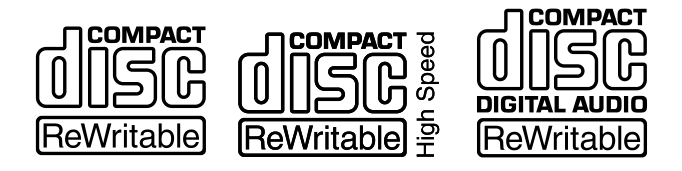

- ・ ディスクは、必ずレーベル面を上にして挿入してください。
- ・ ディスクをケースから取り出すときは、ケースの中心を押しな がら、ディスクの外周部分を手で挟むように持ってください。
- 信号録音面(レーベルがない面)には触れないでください。 指紋や脂などが付着していると、録音するときにエラーの原因 になることがあります。
- 信号録音面に指紋やほこりがついたら、柔らかい布を使って中 心から外側に向かって直角に軽く拭いてください。 ディスクの汚れは音質低下の原因となりますので、いつもきれ いに清掃して保管してください。
- ・ ディスクの清掃に、レコードクリーナー、帯電防止剤、ベンジ ン、シンナーなどの化学薬品を使用することは絶対にお止めく ださい。表面が変質して再生不能になる恐れがあります。
- ディスクにラベルなどを貼ることはおやめください。盤面にセ ロハンテープやレンタルCDのシールなどをはがしたあとがあ るもの、またシールなどから糊がはみ出ているものは、使用し ないでください。そのまま本製品に挿入すると、ディスクが取 り出せなくなったり、故障の原因となることがあります。
- ・ 市販のCD 用スタビライザーは、絶対に使用しないでください。 再生できなくなったり、故障の原因になります。
- ・ ヒビが入ったディスクは使用しないでください。
- ・ ハート形や名刺形、八角形など特殊形状のCDは、機器の故障 の原因になりますので使用しないでください。

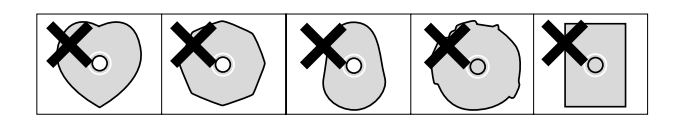

- ・ いくつかのレコード会社より「コピーコントロールCD」と銘打 った著作権保護を目的としたディスクが販売されています。こ れらはCD規則に則っていないディスクも存在するため、本機 で再生できない場合があります。
- ・ CD-RやCD-RWディスクの取り扱いについてご不明な点がある 場合は、ディスクメーカーに直接お問い合わせください。

### CD-RとCD-RWについて

CD-Rディスクには、一度だけしか録音できません。録音したトラ ック(曲)を消去することもできません。ただし、ファイナライズ 処理を施していないディスクで、ディスクの録音可能時間が残って いる場合は、追加録音が行えます。録音が終わったCD-Rは、ファ イナライズ処理を施すことで、一般のCDプレーヤーでも再生でき るようになります(一部のCDプレーヤーでは再生できないことが あります)。

CD-RWディスクは、録音可能時間を使いきった場合でも、録音し た曲を消去すれば繰り返し使用することができます。ただし、消去 できるのは指定した曲から最後に録音した曲までに限られます。途 中の曲だけを消去することはできません。CD-RWは、ファイナラ イズ処理を施しても、CD-RWに対応したCD プレーヤーでしか再 生できません。

#### 結露について

本製品を寒い場所から暖かい場所へ移動したときや、寒い部屋を暖 めた直後など、気温が急激に変化すると結露を生じることがありま す。結露したときは約1 ~ 2時間放置した後、電源を入れてお使 いください。

## ファイナライズとは

CD-RやCD-RWディスクは、音声データを録音した後でも、最終 的なTOC(\*)の情報をディスクに記録しなければ、一般のCDプレ ーヤーで再生することはできません。このTOC を記録することを ファイナライズといいます。

ファイナライズしたディスクには、それ以上録音することができま せん。ただしCD-RW の場合は、アンファイナライズすれば再び録 音することができます (→P28)。

- \* TOC: Table of Contents =録音されている曲数や各曲の 演奏開始時間など、録音したデータの情報
- スロットインタイプのディスクの挿入

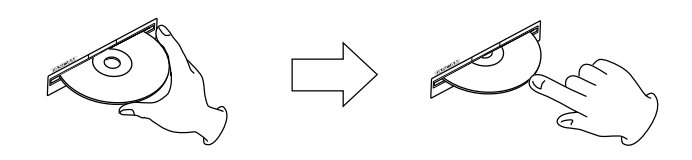

- 1.図のようにレーベル面を上にしてディスクの側面を持って、途 中までディスクを挿入してください。
- 2. さらにディスクを押していくと、ディスクが挿入口に隠れる直 前で自動的に引き込まれます。

#### ディスクがうまく入らないとき

ディスクが引っかかる等、押しにくい時は、無理に押し込まず に一度ディスクを抜いてEJECTキーを押してから、再度入れ直 してください。(無理に押し込むと、製品を破損する場合があり ます。)

#### リモコンの使用方法

#### 使用上の注意

- ・ リモコンの受光部に直射日光や照明の強い光が当たっていると、 リモコン操作ができないことがあります。
- ・ 本機のリモコンを操作すると、赤外線によりコントロールする 他の機器を誤動作させることがありますのでご注意くださ

#### 電池の入れ方

リモコン裏面のフタを外し、ケースの+と-表示に合わせて乾 電池( 単4形)2本を入れてください。

#### 電池の交換時期は

操作範囲が狭くなったり、操作キーを押しても動作しない場合は、 2本とも新しい電池に交換してください。

#### 電池についての注意

乾電池を誤って使用すると、液もれや破裂などの原因となることが あります。以下の注意をよく読んでご使用ください。

- ・ 乾電池の+ と-の向きを、電池ケースに表示されているとおり に正しく入れてください。
- ・ 新しい乾電池と古い乾電池、または種類の違う乾電池を混ぜて 使用しないでください。
- ・ 乾電池は絶対に充電しないでください。
- 長い間(1ヶ月以上)リモコンを使用しないときは、電池を取り出 しておいてください。
- ・ 液もれを起こしたときは、ケース内に付いた液をよく拭き取っ てから新しい電池を入れてください。

## アフターサービス

- **–** この製品には保証書を別途添付しております。保証書は所定事項 を記入してお渡ししておりますので、大切に保管してください。
- **–** 保証期間はお買い上げ日より1年です。保証期間中は記載内容 によりティアック修理センターが修理いたします。ただし、業 務用製品の場合は、保証期間内であっても使用1,000時間を超 えた場合は有償になります。その他の詳細につきましては保証 書をご参照ください。
- **–** 保証期間経過後、または保証書を提示されない場合の修理など については、お買い上げの販売店またはティアック修理センタ ーなどにご相談ください。修理によって機能を維持できる場合 は、お客さまのご要望により有料修理いたします。
- **–** 万一、故障が発生し修理を依頼される場合は、次の事項を確認 の上、ティアック修理センターまでご連絡ください。

・型名、型番(CD-RW900SL) ・製造番号(Serial No.) ·故障の症状(できるだけ詳しく) ・お買い上げ年月日 ・お買い上げ販売店名

## フロントパネル

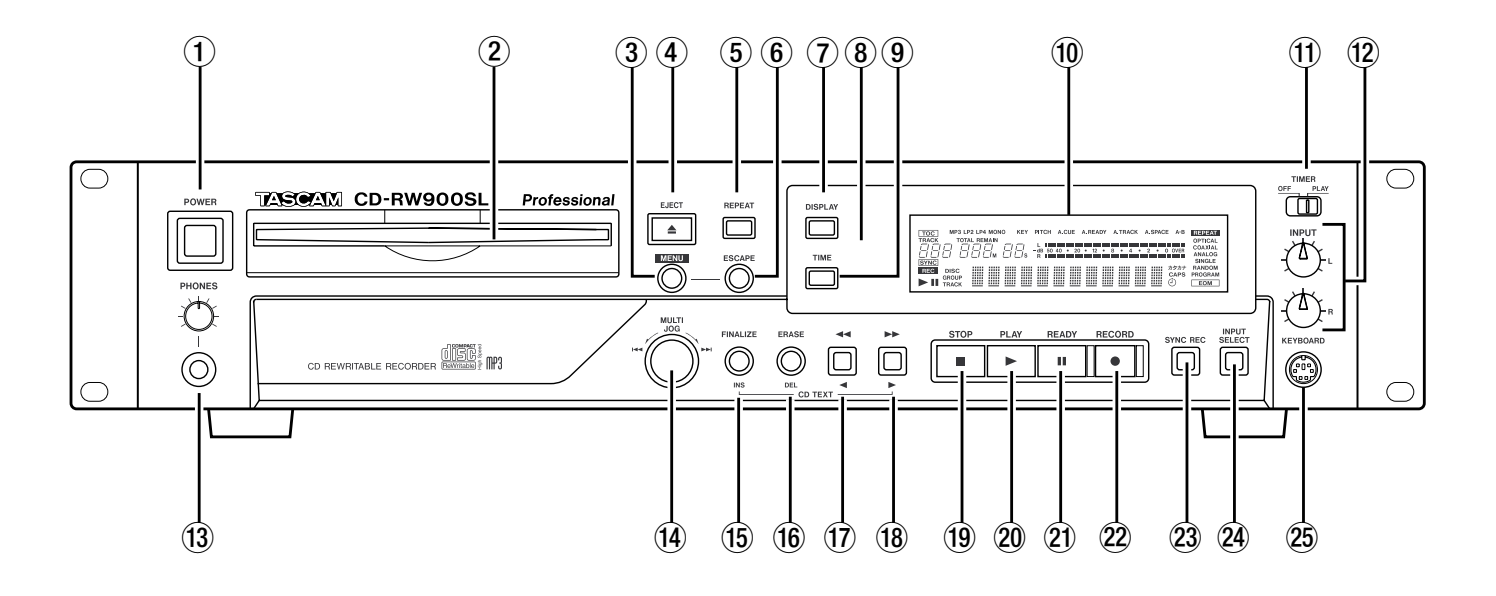

#### 1 POWERスイッチ

電源をオン/オフします。

#### 2 ディスク挿入口

ディスク(CD、CD-R、CD-RW)を挿入します。 (ディスク挿入時、ディスクが自動的に引き込まれるまで、デ ィスクを押し込んでください。)

#### 3 MENUキー

各種メニューを操作するメニューモード(→ P12)に切り替 えます。

#### 4 EJECT(**ø**)キー

ディスクを排出します。ディスプレイには" **Disc Eject** "と表示さ れます。

#### 5 REPEATキー

リピート再生のオン/オフを切り替えます。

#### 6 ESCAPEキー

メニューモード時、メニュー項目をキャンセルします。

#### 7 DISPLAYキー

停止中にこのキーを押すと、現在のディスクタイトルがディス プレイに表示され、再生中(または一時停止中)に押すと、現 在のトラックタイトルが表示されます。

#### 8 赤外線受信部

RC-RW900SL(リモコン)の操作を受信します。この部分の 前に遮へい物があると、受信がうまく行えない場合があります のでご注意ください。

#### 9 TIMEキー

ディスプレイに表示される時間モードを切り替えます。

#### 0 ディスプレイ

メニューや現在の動作状態を表示します。

#### m TIMERスイッチ

タイマープレイ (→ P18)のオン/オフを切り替えます。

#### 12 INPUT (L.R) つまみ

アナログ入力信号を録音するときの入力レベルを調節します。 (L,R チャンネル独立)

#### **13 PHONES 端子/ PHONESつまみ**

ステレオヘッドホンを接続します。ヘッドホンの音量は、上側 のつまみで調節します。

#### (4) MULTI JOGダイアル

トラックの選択や設定値の変更に使用します。また、このダイ アルを押し込むと、ENTERキーとして動作し、選択したメニ ューや変更した設定値が確定します。

#### (6) FINALIZE/INS キー

ディスクのファイナライズ操作を行います(→ P28)。また、 テキスト入力時には、カーソル位置にスペースを挿入します。

#### 16 ERASE/DEL キー

CD-RWディスク使用時には、トラックやディスクの消去など を行えます。また、テキスト入力時には、カーソル位置にある 文字を削除します。

#### u **Ô/Ó**キー

再生中(または一時停止中)に押し続けると、レビュー再生 (サーチ)を行います。 ディレクトリ再生がオンの場合、停止中に押すと、ディレクト リを選択できます。 また、テキスト入力時には、カーソル位置を左に移動させます。

#### i **/Á**キー

再生中(または一時停止中)に押し続けると、キュー再生(サ ーチ)を行います。 ディレクトリ再生がオンの場合、停止中に押すと、ディレクト リを選択できます。

また、テキスト入力時には、カーソル位置を右に移動させます。

## 第2章 各部の名称と働き

#### o STOP(**ª**)キー 録音や再生を停止します。

p PLAY(**Á**)キー 録音や再生を開始します。

**20 READY (Ⅱ) キー** 録音や再生を一時停止します。

s RECORD(**º**)キー 録音待機状態にします。また、マニュアルでトラック番号を付 けるときにも使用します( → P27)。

## リアパネル

23 SYNC REC キー シンク録音(→ P26)のオン/オフを切り替えます。

- **@ INPUT SELECTキー** 録音ソースとなる入力端子を選択します。
- **25 KEYBOARD端子**

IBM PC互換機用、PS/2インターフェースのキーボードを接 続します。

初期設定はUSキーボード用に設定されています。USキーボー ドは日本語用のキーボードと配列が異なるため、日本語用キー ボードを使う場合にはメニューで設定を変更してください。 (「キーボードタイプの設定」(→P32)

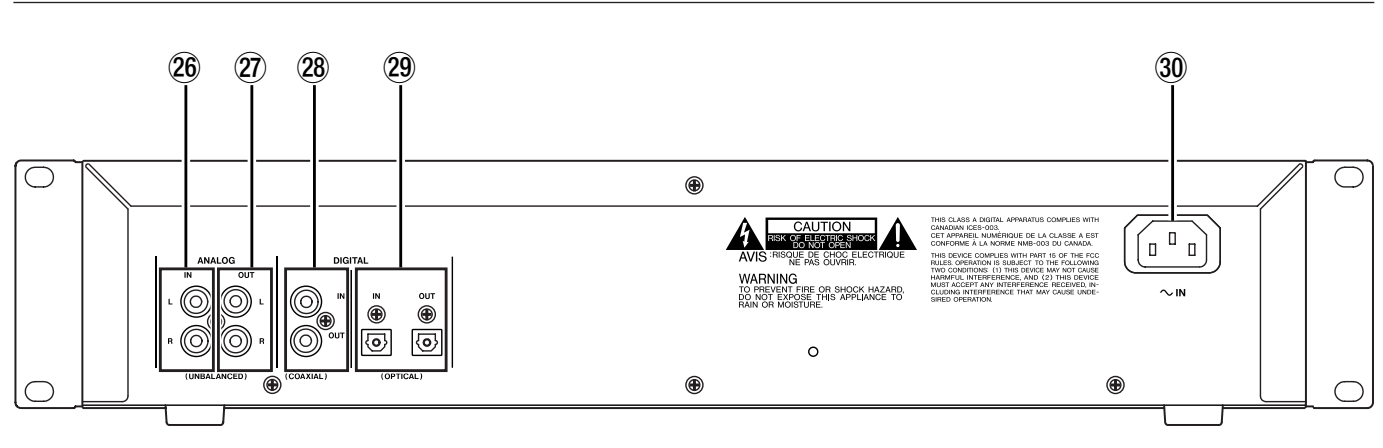

- **26 ANALOG IN (UNBALANCED) 端子L/R** アナログ入力端子 (RCA ピンジャック)です。 規定入力レベルは-10dBVです。
- **@ ANALOG OUT (UNBALANCED) 端子L/R** アナログ出力端子(RCA ピンジャック)です。 規定出力レベルは-10dBVです。
- **@ DIGITAL IN/OUT (COAXIAL) 端子** IEC-60958(コンシューマユース)に準拠したデジタル入 力/出力端子です。
- **29 DIGITAL IN/OUT (OPTICAL) 端子** IEC-60958 (コンシューマユース)に準拠したデジタル入 力/出力端子です。
- **30 AC IN端子** 付属の電源コードを接続します。

## ディスプレイ

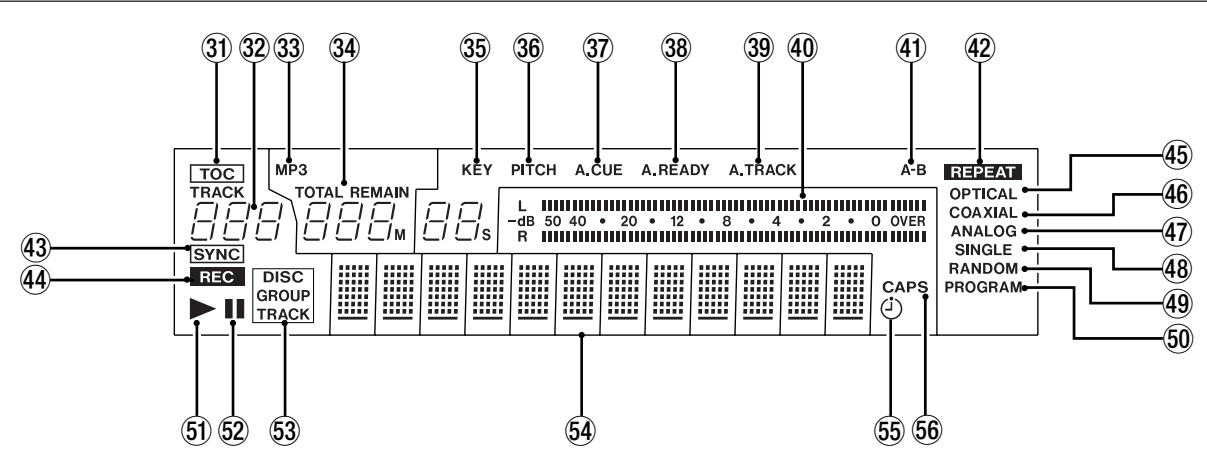

ディスプレイには、デッキの動作モード、メニュー、CDのディス ク情報などの様々な情報が表示されます。

#### 31 TOC

TOC 情報が書き込まれたディスクがセットされている時に赤く 点灯します。

#### 32 トラック番号表示

再生中/選択中のトラック番号を表示します。

 $33$  MP3

MP3ディスクがセットされている時に点灯します。

#### 34 カウンター表示

時間表示モードに応じて、TOTAL、REMAINが点灯/消灯し ます。カウンター表示は分(3桁)秒(2桁)です。

 $\widehat{R}$  KEY

キーコントロール機能がオンの時に点灯します。

36 PITCH

ピッチコントロール機能がオンの時に点灯します。

 $\Omega$   $\Delta$  CUE

オートキュー機能がオンの時に点灯します。

38 A.READY

オートレディ機能がオンの時に点灯します

39 A.TRACK

オートトラック機能がオンの時に点灯します。

再生レベル、および接続機器の入力レベルを表示します。

40 メーター

(41) A-B

A-Bリピート機能がオンの時に点灯します。またBポイントが 設定されるまで点滅します。

@ REPEAT

リピート機能がオンの時に点灯します。

43 SYNC

SYNC録音機能がオンの時に点灯します。

44 REC

録音、または録音待機中でSRC機能がオンの時に点灯します。

また録音、または録音待機中でSRC機能がオフの時に点滅しま す。

- **45 OPTICAL** 入力ソースがOPTICALに設定されている時に点灯します。
- **46 COAXIAL** 入力ソースがCOAXIALに設定されている時に点灯します。
- 47 ANALOG 入力ソースがUNBALANCEに設定されている時に点灯します
- 48 SINGLE シングル再生モードに設定されている時に点灯します。
- 49 RANDOM ランダム再生モードに設定されている時に点灯します。
- ) PROGRAM プログラム再生モードに設定されている時に点灯します。
- Q PLAY(**Á**)マーク 再生中に点灯します。 オートキューポイントサーチ中は点滅します。
- W READY(**π**)マーク 一時停止中、または録音待機中に点灯します。
- 63 DISC、GROUP、TRACK
	- ディスクがセットされていて、停止中の時に[ **DISC** ]が点灯しま す。 ディレクトリ再生モードがオンの時に[ **GROUP** ]が点灯します。 再生、一時停止、録音、録音待機中の時に[ **TRACK** ]が点灯しま す。
- 64 キャラクター表示部

ディスク情報、トラック情報、メニュー、メッセージ、時間、 動作ステータスなどを表示します。

- $\mathfrak s$  TIMER  $(\dot{\odot})$  マーク タイマープレイ機能がオンの時に点灯します。
- **66 CAPS**

タイトル入力時にCAPSモードがオンの時に点灯します。 小文字の時は何も点灯しません。

## RC-RW900SL(リモコン)

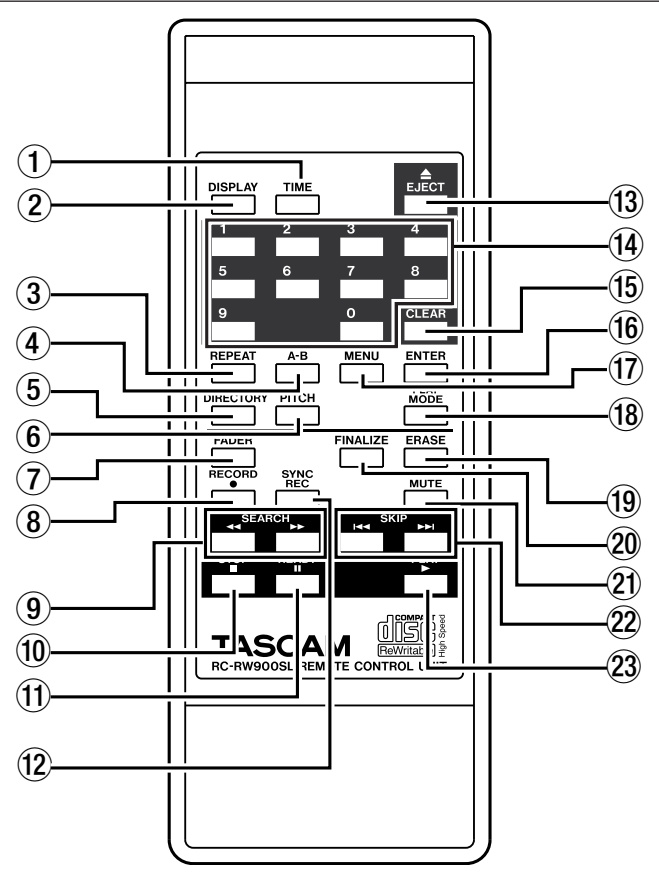

#### 1 TIME キー

フロントパネルのTIMEキー(9)と同じ動作です。

2 DISPLAYキー

フロントパネルのDISPLAYキー(7)と同じ動作です。

#### 3 REPEATキー

フロントパネルのREPEATキー(5)と同じ動作です。

#### 4 A-Bキー

A-Bリピート再生(→ P18)の操作に使用します。

#### 5 DIRECTORYキー

MP3ファイルのディレクトリ再生(→ P20)のオン/オフを 切り替えます。

#### 6 PITCHキー

ピッチコントロールのオン/オフを切り替えます。

#### 7 FADERキー

録音中に、フェードイン/フェードアウトを行います(→ P24)。

### 8 RECORD(**º**)キー

フロントパネルのRECORD(**º**)キー(s)と同じ動作です。

#### **9 SEARCH (◀◀/▶▶) キー**

フロントパネルの**/Á**、**Ô/Ó**キー(u、i)と同じ動作 です。

### 0 STOP(**ª**)キー

フロントパネルのSTOP(**ª**)キー(o)と同じ動作です。

- **(π) READY (Ⅱ) キー** フロントパネルのREADY(**π**)キー(a)と同じ動作です。
- *①* SYNC REC キー フロントパネルのSYNC RECキー(23)と同じ動作です。
- e EJECT(**ø**)キー フロントパネルのEJECT(**ø**)キー(4)と同じ動作です。

#### **140 ~ 9キー**

トラック番号を入力したり、プログラム再生を設定したりする のに利用します。

#### (f) CLEARキー

0 ~ 9キーで入力した数字を取り消します。 プログラム時、最後に登録したプログラムを削除します。メニ ューモード時、本体ESCAPEキーと同じ動作です。

## y ENTERキー

フロントパネルのMULTI JOGダイアル (@) を押し込んだと きと同じ動作です。

17 MENUキー フロントパネルのMENUキー(3)と同じ動作です。

#### (18) PLAY MODEキー 再生モード (→ P16)の切り替えを行います。

## o ERASEキー

フロントパネルのERASE/DELキー(個)と同じ動作です。

#### p FINALIZEキー

フロントパネルのFINALIZE/INSキー(f)と同じ動作です。

#### 21 REC MUTEキー

約4秒間の無音録音を行います。無音録音終了後は、録音一時 停止状態になります( → P27)。

#### s SKIP(**Â/¯**)キー

フロントパネルのMULTI JOGダイアル (@) を回したときと 同じ動作です。

#### **② PLAY (▶) キー**

フロントパネルのPLAY(**Á**)キー(p)と同じ動作です。

## オーディオ信号の接続

#### 入力

フロントパネルのINPUT SELECT (20) キーで選んだ入力端子の みが有効です。次の3系統の入力端子の中から1つを選択して、接 続を行います。

· ANALOG IN (UNBALANCED) 端子L/R (26)

·DIGITAL IN (COAXIAL) 端子 (28)

·DIGITAL IN (OPTICAL) 端子 (29)

現在選ばれている入力端子は、ディスプレイで確認できます(→ P22)。

#### 出力

次の3系統の出力端子すべてから信号が出力されます。任意の端子 を選び、接続を行います。

·ANALOG OUT (UNBALANCED) 端子L/R (27)

·DIGITAL OUT (COAXIAL) 端子 (28)

·DIGITAL OUT (OPTICAL) 端子 (29)

## 第3章 メニューモードの操作

ここでは、CD-RW900SLの各種設定や編集を行うモード(メニ ューモード)の構成や基本操作について説明します。

## メニューの構成

メニューモードの構成は次のようになっています。各項目の詳細に ついては、参照ページをご覧ください。

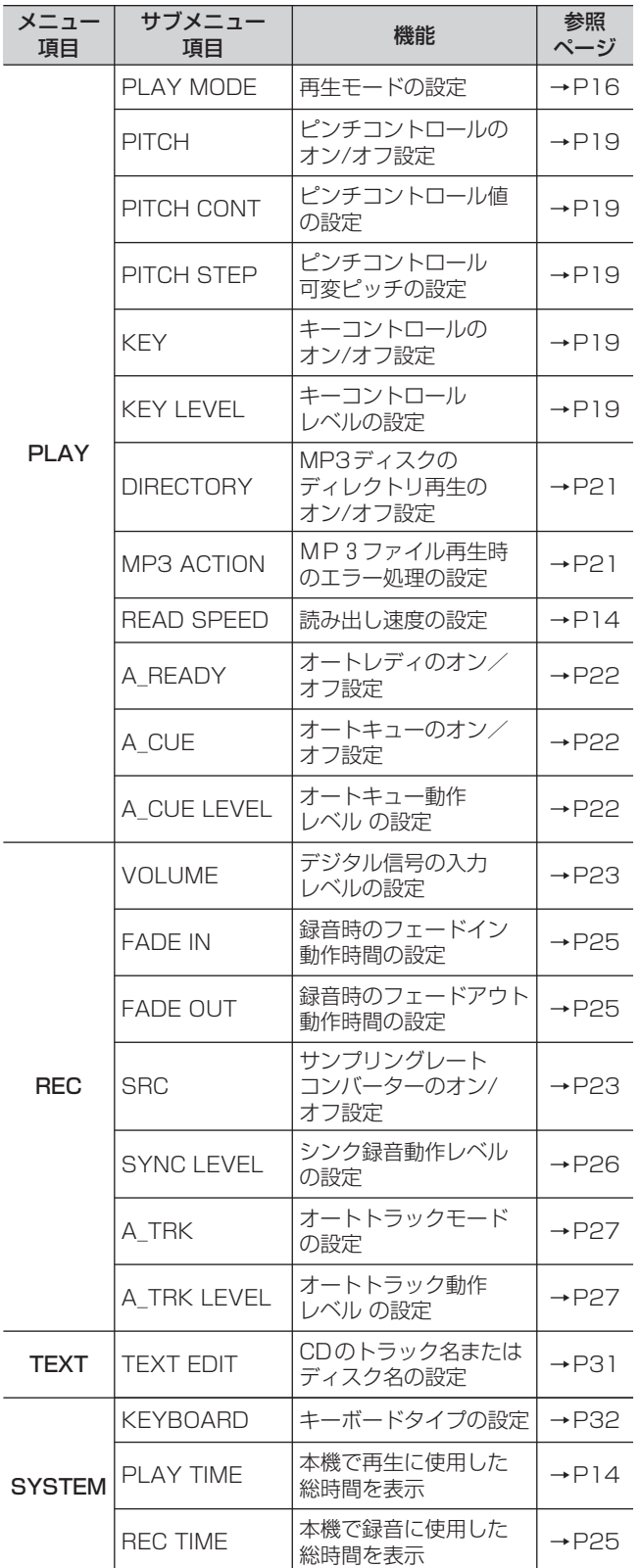

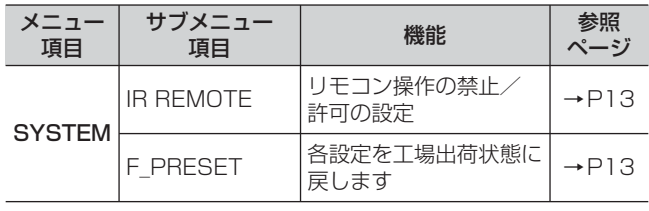

## メニュー操作の基本

*1* MENU キーを押します。 メニュー選択画面になります。

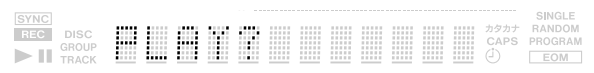

*2* 希望のメニューを選択します。

#### 本体操作の場合:

MULTI JOGダイアルを回して希望のメニュー項目を表示し、 MULTI JOGダイアルを押し込みます。

#### リモコン操作の場合:

SKIPキーを使って希望のメニュー項目を表示し、ENTERキー を押します。

メニュー項目は以下の順で表示されます。

 $\rightarrow$  PLAY?  $\rightarrow$  REC?  $\rightarrow$  TEXT?  $\rightarrow$  SYSTEM?

サブメニュー項目選択画面になります。 (例:再生モードの場合)

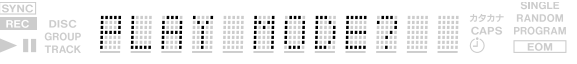

#### **メ モ**

サブメニュー項目選択画面からメニュー選択画面に戻りたい場合は、本 体のESCAPEキー(リモコン操作の場合CLEARキー)を押します。

*3* 希望のサブメニューを選択します。

#### 本体操作の場合:

MULTI JOGダイアルを回して希望のサブメニュー項目を表示 し、MULTI JOGダイアルを押し込みます。

#### リモコン操作の場合:

SKIPキーを使って希望のサブメニュー項目を表示し、ENTER キーを押します。

(例:連続再生の場合)

設定画面になります。

#### **メ モ**

サブメニュー項目選択画面に戻りたい場合は、本体のESCAPEキー(リ モコン操作の場合CLEARキー)を押します。

*4* 設定を行ないます。

#### 本体操作の場合:

MULTI JOGダイアルを回して希望の設定値を表示し、MULTI JOGダイアルを押し込みます

#### リモコン操作の場合:

SKIPキーを使って希望の設定値を表示し、ENTERキーを押し ます。

#### **メ モ**

時間表示など、確認のみで設定のないメニュー項目もあります。

5 設定後、メニューモードを抜けます。

#### **メ モ**

- ・ 選択、設定途中でもMENUキーを押すとメニューモードを抜けることが できます。
- ・ メニューの設定は、電源を切っても記憶されています(TEXTを除く)。
- ・ SYSTEMメニューのIR REMOTEサブメニューを" **Disable** "に設定する と、本機は特定のキーを除いてリモコンからの操作を受け付けなくする ことが出来ます。("**Enable** "に設定するとリモコンからの全てのキー操作 が可能となります。)
- ・ 各設定を工場出荷状態に戻す場合は、SYSTEMメニューのF\_PRESET サブメニューを実行してください。(No Disc状態以外では、実行できま せん。)

ここでは、挿入されたCD/CD-R/CD-RWメディアを再生する方法 や、CD-ROMなどのメディアにMP3フォーマットで記録された オーディオファイルの再生方法について説明します。

## 再生可能なディスクについて

本機では次のようなディスクの再生に対応しています。

- ・ CD-DA形式で記録されている市販のオーディオCD
- ・ CD-DA形式で記録されているCD-R/CD-RW
- ・ MP3形式のファイルが記録されているCD-ROM/CD-R/CD-RW

#### 再生の基本操作

ここでは、再生/一時停止/停止などの基本操作を行う手順につい て説明します。

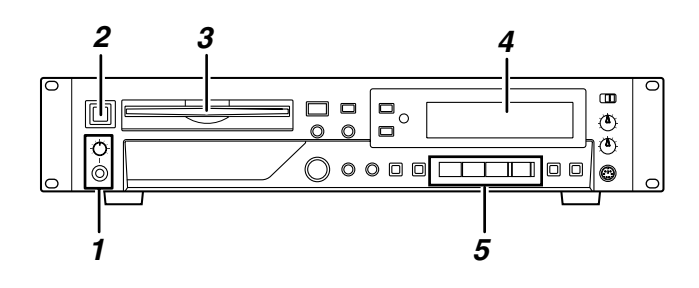

- *1* ヘッドホンでモニターする場合は、PHONES端子にヘッドホ ンを接続し、PHONESつまみを絞っておきます。
- *2* POWERスイッチを押して電源を入れます。
- *3* ディスクを、ディスク挿入口に挿入します。
- *4* ディスプレイには" **Disc Loading** "と表示され、ディスクの読 み込みを開始すると" **TOC Reading** "に切り替わります。 ディスクの読み込みが完了すると、ディスプレイに総トラック 数と総再生時間が表示されます。

### ディスクの種類

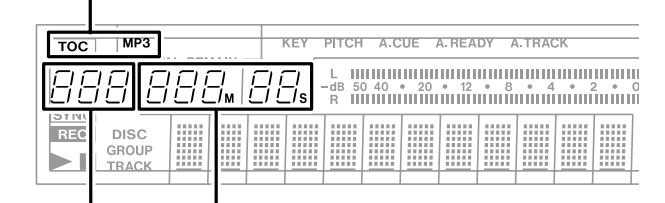

総トラック数 総再生時間

なお、挿入したディスクの種類は、次のように表示されま す。

- : ファイナライズ済のメディアを示します。ファイナ ラズ処理していないCD-RまたはCD-RWメディア の場合、消灯となります。
- **MP3**: MP3ファイルが記録されたメディア
- **5** 再生を始めるには、PLAY(▶)キーを押します。 接続されているモニターシステム、またはPHONESつまみを

## 第4章 再生

操作して、適切なモニターレベルに設定してください。 なお、一時停止や停止の操作は、次のように行います。

#### 再生を一時停止するには

READY(**π**)キーを押します。もう一度PLAY(**Á**)キーを 押すと、再び再生が始まります。

#### 再生を止めるには

STOP (■) キーを押します。

#### **メ モ**

- この取扱説明書では、特に断りがない限り、再生モード(→ P16)が 連続再生に設定されているものとして説明しています。
- SYSTEMメニューのPLAY TIMEサブメニューを表示すると本機で再生 した総時間を確認できます。
- ・ PLAYメニューのREAD SPEEDサブメニューを" **High** "に変更する と、傷や汚れ等で読み取りづらいディスクの再生が可能になる場合があ ります。設定を" **High** "にして再生を行うと回転音等の動作音が大きく なります。

#### 選曲

ここでは、複数のトラックを含むCD を再生するときに、選曲を行 う方法を説明します。選曲方法には、前後のトラック番号に移動す る方法(スキップ)と、トラック番号を直接指定する方法がありま す。

#### スキップ

前後のトラック番号にスキップする方法を説明します。

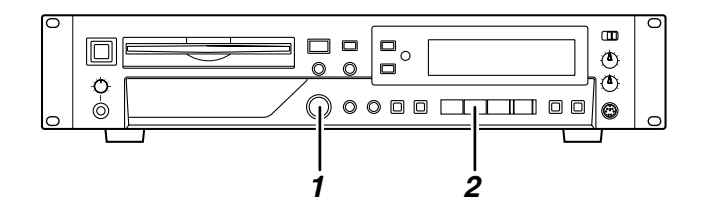

*1* フロントパネルのMULTI JOGダイアルを回して(またはリモ コンのSKIPキーを押して)トラックを選びます。 ダイアルまたはキーを使用したときの動作は、次の通りです。

#### ・MULTI JOGダイアル

右に回すと後ろのトラック番号、左に回すと手前のトラック番 号に移動します。

#### ・SKIPキー

**¯**キーを押すと後ろのトラック番号、**Â**キーを押すと手前 のトラック番号に移動します。

2 フロントパネルのPLAY(▶)キー(またはリモコンのPLAY (**Á**)キー)を押します。

選択したトラックの再生が始まります。また、PLAY(▶)キ ーの代わりにフロントパネルのREADY(**π**)キー(またはリ モコンのREADY(**π**)キー)を押した場合は、選択したトラ ックの先頭に移動した後、一時停止状態になります。

#### トラック番号の指定選曲

リモコンの0 ~ 9キーを使用して、再生するトラック番号を直接 指定する方法を説明します。

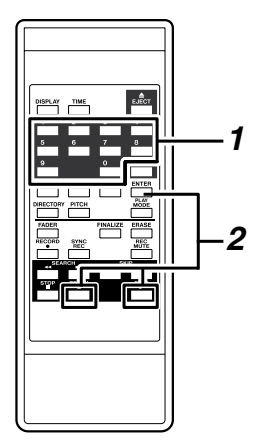

*1* リモコンの0 ~ 9キーを使って、トラック番号(最高3桁)を 入力します。

トラック番号は高い桁の数字から順に入力します。

- ・トラック1を指定する場合 1キーを 1回押す。
- ・トラック12を指定する場合 1キー→ 2キーの順に押す。
- ・トラック103を指定する場合

1キー→ 0キー→ 3キーの順に押す。

2 リモコンのPLAY (▶) キーを押します。 選択したトラックの再生が始まります。また、この手順で PLAY(▶)キーの代わりにリモコンのREADY(II)キーを 押した場合は、選択したトラックの先頭に移動した後で、一時 停止状態になります。

### **メ モ**

- **PLAY(▶)キーを押す代わりにMULTI JOGダイアルを押し込んで** (またはリモコンのENTER キーを押して)、トラック番号を確定するこ ともできます。
- ・ プログラム、ランダムモード時はテンキーによるトラック指定は出来ま せん。

## トラックのサーチ

再生中(または一時停止中)に、トラックの聴きたい部分をサーチ できます。サーチ方法には、音声を聞きながら早送り/巻き戻しを 行う通常のサーチと、任意のトラック/時間を直接指定して移動す るサーチ(ダイレクトサーチ)があります。

#### 通常のサーチ

フロントパネルの**/Á**、**Ô/Ó** キー(またはリモコンの SEARCHキー)を使って、音声を聞きながらトラックをサーチす る方法を説明します。

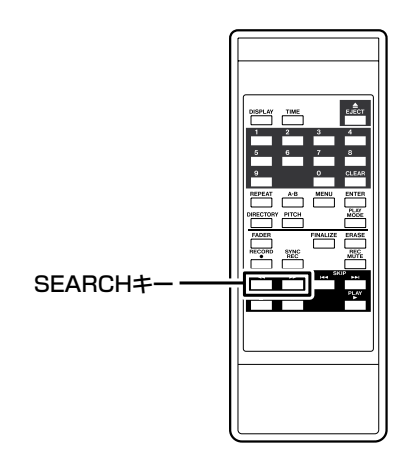

- *1* 任意のトラックを再生状態、または一時停止状態にします。
- 2 フロントパネルの▶▶/▶、◀◀/◀キー(またはリモコンの SEARCHキー)の一方を押し続けます。 前方(▶▶)または後方(◀◀)へのサーチが始まります。
- 3 サーチを止めるには、フロントパネルの▶▶ /▶、<</Aキー (またはリモコンのSEARCHキー)を放します。 サーチを行う前の状態(再生または一時停止)に戻ります。

#### **メ モ**

MP3ファイルは、通常のサーチは行えません。

#### ダイレクトサーチ

任意のトラック/時間を直接指定して移動するサーチ(ダイレクト サーチ)について説明します。

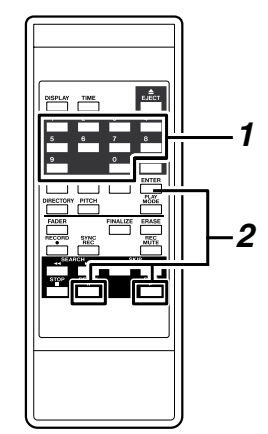

- *1* ダイレクトサーチを行うには、リモコンの0 ~ 9キーを使って、 次の順に8桁の数字を入力します。
	- ・トラック番号(3桁)
	- ・トラックの先頭からの経過時間(分)(3桁)

・トラックの先頭からの経過時間(秒)(2桁)

例えば、トラック2 の1 分30 秒の位置を指定する場合は、次 の順にキーを押します。

 $0 \rightarrow 0 \rightarrow 2 \rightarrow 0 \rightarrow 0 \rightarrow 1 \rightarrow 3 \rightarrow 0$ 

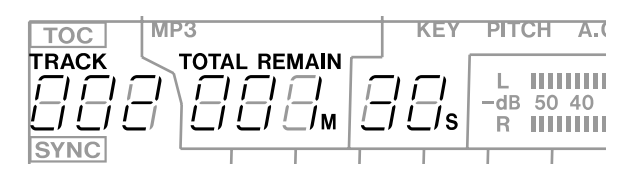

8桁の入力が完了した時点で、即座に該当する位置に移動しま す。

#### **メ モ**

- ・ ダイレクトサーチは、トラックが停止、再生、一時停止のどの状態であ っても利用できます。
- ・ 停止状態または再生状態のときにダイレクトサーチを行うと、移動した 位置から再生を始めます。また、一時停止中だった場合は、移動した位 置でも一時停止になります。

#### **注 意**

- ・ MP3ディスクが挿入されているときは、トラック内の時間指定ができま せん。トラック番号(先頭から3桁)を入力した時点で、指定したトラ ックが再生されます。
- ・ 現在挿入されているディスクに存在しないトラック番号や時間を指定す ると、その時点で設定操作が解除されます。
- ・ プログラム、ランダムモード時はダイレクトサーチは出来ません。
- *2* トラック番号のみ、またはトラック番号+分単位で位置を指定 したいときは、必要な数値のみを入力したところで、リモコン のENTERキー(またはPLAY(**Á**)、READY(**π**)キー)を 押します。

#### トラック番号のみを指定した場合

トラック番号(最大3桁)を指定してからリモコンのENTERキー (またはPLAY、READYキー)を押すと、ダイレクトサーチが実 行されます。分と秒の桁は、すべて0 になります。

#### **メ モ**

この方法でトラックを指定するときは、先頭の0 または00 を省略できます。 例えばトラック2 を選ぶときは2、トラック12 を選ぶときは1 → 2 の順 で押してからENTERキー(またはPLAY(**Á**)、READY(**π**)キー)を押 します。

停止状態または再生状態のときにENTERキーを使ってダイレクトサーチを 行うと、移動した位置から再生が始まります。また、一時停止中だった場合 は、移動先でも一時停止します。

PLAY(▶)キーを押してダイレクトサーチを行った場合は、移動した位置 から即座に再生が始まります。また、READY(**π**)キーを押した場合は、 移動した位置で一時停止状態になります。

#### **メ モ**

この動作は、「トラック番号の指定選曲」( → P14)と同じです。

## 第4章 再生

#### トラック番号と分単位の位置を指定した場合

トラック番号と分単位の開始位置(合計6桁)を指定してからリモ コンのENTERキー(またはPLAY(**Á**)、READY(**π**)キー) を押すと、ダイレクトサーチが実行されます。この場合、秒の桁は 0になります。

各キーを押したときの動作は、トラック番号のみを指定した場合同 じです。

例えば、トラック2の1分00秒の位置を指定する場合は、次順に キーを押します。

0 → 0 → 2 → 0 → 0 → 1 →リモコンのENTERキー(また PLAY(**Á**)、READY(**π**)キー)

#### **メ モ**

この方法で指定するときは、分の先頭の0を省略できます。上記の例では、 0 → 0 → 2 → 1 の順で押してからENTERキー(またはPLAY(**Á**)、 READY(**π**)キー)を押します。

## 再生モード

本機では、4種類の再生方法(再生モード)の中から1つを選んで 使用できます。選択できる再生方法は次の通りです。

#### 連続再生(初期設定)

トラック番号の順番通りに再生します。

#### シングル再生

1 トラックだけを再生し、再生後に停止します。

#### プログラム再生

トラックを登録した順序で再生します。

#### ランダム再生

ディスクのすべてのトラックをトラック番号に関係なく、ランダム に再生します。

再生モードを切り替えるには、リモコンのキーを使用する方法と、 メニューモードを使用する方法があります。

#### リモコンのキーを使用する場合

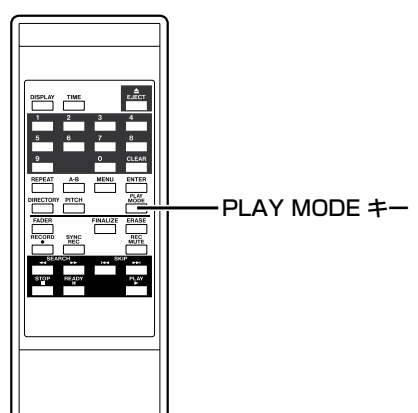

*1* 停止状態で、リモコンのPLAY MODEキーを繰り返し押しま す。

キーを押すたびに、モードが切り替わります。ディスプレイに は、現在選ばれているモードが次のように表示されます。

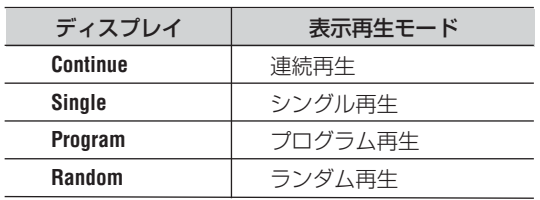

*2* PLAY MODEキーの操作を終えてしばらくすると、元の表示に 戻ります。 選択中の再生モードにより、画面右部に次のような表示が現れ

ます。

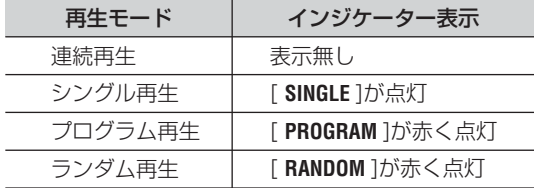

#### メニューモードを使用する場合

- *1* 停止状態で、「メニュー操作の基本」(→P12)を参考に、メニ ュー項目" **PLAY MODE?** "を表示させ、MULTI JOGダイアル を押し込みます。
- *2* MULTI JOGダイアルを回して、再生モードを選びます。 変更した再生モードは即座に反映されます。ディスプレイには、 現在選ばれているモードが次のように表示されます。

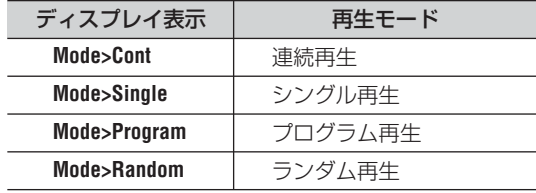

*3* メニューモードからノーマルモードに戻るには、MENU キー、 またはMULTI JOGダイアルを押し込みます。

#### **注 意**

変更した再生モードは、電源を切っても保持されます。

#### 連続再生

トラック番号の順番通りに再生する標準的な再生モードです。

*1* 停止状態で、再生モードを" **Continue** "または" **Mode>Cont** " に設定します。

設定方法は「再生モード」(→P16)をご参照ください

2 フロントパネル (またはリモコン) のPLAY (▶) キーを押し ます。

トラック番号の順に再生が行われます。

#### シングル再生

- 1 トラックだけを再生する再生モードです。
- *1* 停止状態で、再生モードを" **Single** "に設定します。 設定方法は「再生モード」(→P16)をご参照ください。
- *2* 必要ならば、リモコンのSKIPキー、リモコンの0 ~ 9、フロ ントパネルのMULTI JOGダイアルなどを使って、再生するト ラックを選びます(→P14)。
- **3** フロントパネル (またはリモコン) のPLAY (▶) キーを押し ます。

1トラックだけ再生を行い、再生後に停止します。

#### プログラム再生

あらかじめプログラムされた順序でトラックを再生する再生モード です。プログラムできるトラック数は最大99トラックです。

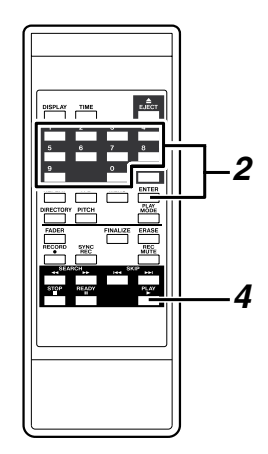

- *1* 停止状態で、再生モードを" **Program** "に設定します。 設定方法は「再生モード」( → P16)をご参照ください。
- *2* リモコンの0 ~ 9キーを使ってプログラムするトラック番号を 入力し、ENTERキーを押して確定します。 トラック番号がプログラムされます。

#### **メ モ**

MULTI JOGダイアルを回してトラックを選び、MULTI JOGダイアルを押 し込むことでも、プログラムが行えます。

*3* 手順2 を繰り返して、1曲めから最後までプログラムを行いま す。

#### **メ モ**

- ・ 同じトラックを繰り返しプログラムすることも可能です。
- ・ リモコンのCLEARキーを押すと、最後にプログラムしたトラックがプ ログラムデータから消去されます。
- 100曲以上をプログラムしようとすると、エラーメッセージ " PGM Full! "が表示されます。プログラムできるのは99曲までです。
- ・ プログラムしたトラックの総再生時間が999分59秒を越えると、" **--- :--** " と表示されます。
- *4* PLAY(**Á**)キーを押してプログラム再生を始めます。

#### **注 意**

- この再生モードでは、トラックが1つもプログラムされていないときは 再生が行われません。
- ・ 停止中にSTOPキーを押すと、プログラムデータがすべて消去されます。
- 停止中に再生モードを切り替えると、プログラムデータがすべて消去さ れます。
- ・ 本体の電源を切ると、プログラムデータがすべて消去されます。

#### ランダム再生

すべてのトラックをランダムに再生します。

- *1* 停止状態で、再生モードを" **Random** "に設定します。 設定方法は「再生モード」( → P16)をご参照ください。
- **2** フロントパネル (またはリモコン)のPLAY (▶) キーを押し ます。

トラック番号に関係なく、すべてのトラックをランダムに再生 します。

### 時間表示の切り替え

ここでは、時間表示を切り替える方法を説明します。

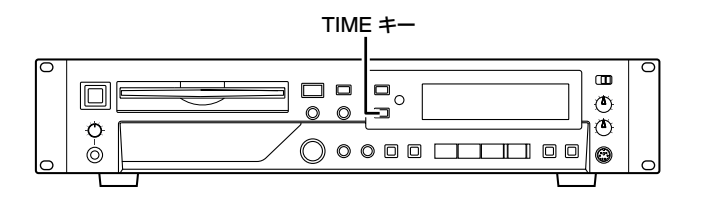

フロントパネル(またはリモコン) のTIMEキーを押します。 キーを押すたびに、4種類の時間表示が切り替わります。現在選ば れている表示方法は、以下のインジケーターの状態で確認できます。

#### 表示なし

現在のトラックの経過時間を表示します。

#### [ **REMAIN** ]が点灯

現在のトラックの残り時間を表示します。

#### [ **TOTAL** ]が点灯

ディスクの経過時間を表示します。

#### [ **TOTAL** ]と[ **REMAIN** ]が点灯

ディスクの残り時間を表示します。

#### **メ モ**

- ・ 停止中は、[ TOTAL ]、[ REMAIN ]の点灯状態にかかわらず、常にディ スク全体の録音時間を表示します。
- ・ プログラムモードでは、ディスク全体ではなくプログラム全体の経過時 間と残り時間を表示します。
- ・ MP3ファイルを再生する場合、常にトラック経過時間が表示されます。 TIME キーの操作は無効です。
- ・ 録音中/録音待機中の時間表示については、「録音」の「時間表示の切り 替え」( → P25)をご参照ください。

## 第4章 再生

## タイマープレイ

タイマープレイは、電源を入れると自動的に再生を始める機能です。 この機能をオンに設定しておき、市販のタイマーなどを使って外部 から本機の電源を入れれば、お好きな時間に再生を開始できます。

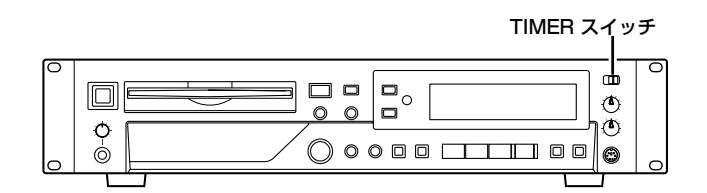

- *1* 本機の電源がタイマーの電源出力から供給されるように、本機 をタイマーに接続します。
- *2* 再生するディスクを挿入します。
- *3* 本体のTIMERスイッチをPLAY側に切り替えて、タイマープレ イ機能をオンにします。

タイマープレイ機能がオンのとき、ディスプレイにタイマーイ ンジケーターが点灯します。

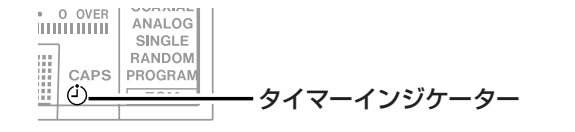

#### **メ モ**

ディスクが挿入されていないときは、タイマーインジケーターが点滅します。

*4* タイマーを希望の時刻に設定します。 タイマーを設定した時刻になると本機の電源がオンになり、自 動的に再生を始めます。

## リピート再生

ここでは、現在セットされているディスクの全トラックを繰り返 し再生したり、トラック内の特定区間を繰り返し再生(A-B リ ピート再生)したりする方法について説明します。

#### 通常のリピート再生

ディスクのすべてのトラックを繰り返し再生します。

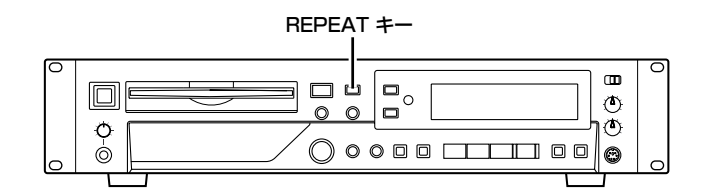

*1* フロントパネル(またはリモコン)のREPEATキーを押して、 リピート再生をオンにします。

ディスプレイに" **Repeat ON** "と表示され、[ **REPEAT** ]インジケ ーターが点灯します。

この状態で、ディスクのすべてのトラックを繰り返し再生でき ます。

再生中にリピート再生をオンにした場合は、そのまま再生を続 け、ディスクの最後まで再生すると先頭に戻って再生を続けま す。停止中にオンにした場合は、PLAY(**Á**)キーを押すとリ ピート再生が始まります。

*2* リピート再生をオフにするには、フロントパネル(またはリモ コン)のREPEATキーをもう一度押します。 ディスプレイに" **Repeat OFF** "と表示され、[ **REPEAT** ]インジ ケーターが消灯します。

#### **メ モ**

- ・ リピート再生をシングル再生、プログラム再生、ランダム再生と組み合 わせると、1曲リピート、プログラムリピート、ランダムリピートが行 えます。
- ・ リピート機能の設定は、電源を切っても記憶されています。 (A-B点は記憶されません。)

#### A-Bリピート再生

トラック内の区間(A-B)を指定して、繰り返し再生します。

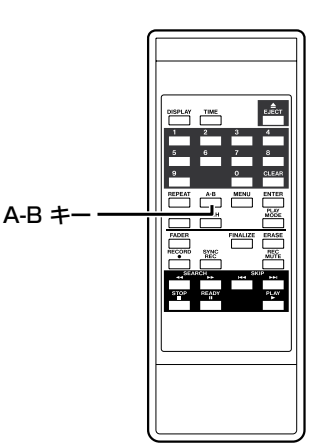

- *1* 再生中にA-Bリピート再生の始点(A)にしたい位置で、リモ コンのA-Bキーを押します。 ディスプレイの[ **REPEAT** ]インジケーターが点灯し、[ **A-** ]イン ジケーターが点滅します。
- *2* 繰り返したい区間の終点(B)で、もう一度リモコンのA-Bキ ーを押します。 ディスプレイの[ **REPEAT** ]インジケーターに加えて、[ **A-B** ]イン ジケーターが点灯します。 これで区間(A-B)が確定し、A-Bリピート再生が始まります。

#### **メ モ**

一時停止してから始点(A)と終点(B)を設定することも可能です。

*3* A-B リピート再生をオフにするには、リモコンのA-B キー、ま たはREPEATキーを押します。 ディスプレイの[ **REPEAT** ]インジケーターと、[ **A-B** ]インジケー ターが消灯し、A-Bリピート再生が解除されます。再生中に解 除した場合は、A-Bリピート再生の終点に指定した位置を越え ても再生が続きます。

#### **注 意**

- STOPキーを押すと、指定した区間(A-B)は消去されます。
- ・ MP3ファイルでは、A-Bリピート再生は行えません。
- ・ トラックを跨いでの、A-Bリピート再生は行えません。

## ピッチコントロール再生

本機では、ピッチ(音の高さと再生の速さ) を変化させて再生で きます(ピッチコントロール再生)。

#### **メ モ**

以下の説明では、ピッチコントロールモードのオン/オフの切り替え操作を、 メニューモードを使用して行いますが、リモコンのPITCHキーを使用する こともできます。

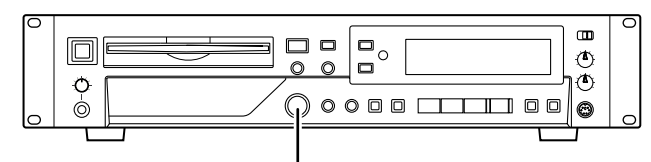

MULTI JOG ダイアル

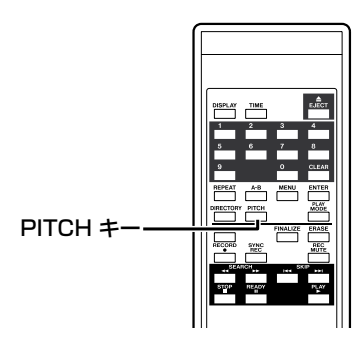

- *1* 停止状態で、「メニュー操作の基本」( → P12)を参考に、メ ニュー項目" **PITCH?** "メニューを表示させ、MULTI JOGダイ アルを押し込みます。 ディスプレイに <sup>\*</sup> Pitch> XXX% " (ON/OFFを選択可能) が表 示されます。
- *2* MULTI JOGダイアルを回して、ピッチコントロール再生のオ ン/オフを切り替えます。 オンにするとディスプレイで[ **PITCH** ]インジケーターが点灯し ます。
- 3 「メニュー操作の基本」(→ P12)を参考に、サブメニュー項 目" **PITCH CONT?** "を表示させ、MULTI JOGダイアルを押し 込みます。  $\vec{r}$ ィスプレイに " **Pitch> XXX%** " (-16.0 ~ 0.0 ~+16.0 を選択可能)と表示されます。
- *4* MULTI JOG ダイアルを回して、ピッチコントロール値を設定 します

#### **メ モ**

調節する値の細かさは、メニュー項目" PITCH STEP? "を使って、 0.1%~ 1.0%の範囲で設定できます。

- *5* メニューモードからノーマルモードに戻るには、MENUキー、 またはMULTI JOGダイアルを押し込みます。
- *6* ピッチコントロール再生を一時的にオフにするには、リモコン のPITCHキーを押します。 ディスプレイに " Pitch OFF " が表示され、ピッチコントロール 再生がオフになります。元に戻すには、もう一度同じキーを押 します。

#### **注 意**

- ・ 再生中にピッチコントロール再生のオン/オフを切り替えると、再生音 が瞬間的に途切れることがありますのでご注意ください。
- ・ MP3ファイルに対してはピッチコントロールが働きません。

### キーコントロール再生

オーディオCD再生時に、キーを変えることができます。 MP3ディスクに対しては本機能は働きません。

- *1* 停止状態で、「メニュー操作の基本」( → P12)を参考に、サ ブメニュー項目"**KEY?**" を表示させ、MULTI JOGダイアルを 押し込みます。 ディスプレイに"**Key> XXX)**"(ON/OFFを選択可能)が表示さ れます。
- *2* MULTI JOGダイアルを回して、キーコントロール再生のオ ン/オフを切り替えます。 オンにするとディスプレイで[ **KEY** ]インジケーターが点灯しま す。
- 3 「メニュー操作の基本」(→ P12) を参考に、サブメニュー項 目" **KEY LEVEL?** "を表示させ、MULTI JOGダイアルを押し込 みます。

ディスプレイに " **Key Level> XXX** " (選択値: 0 (音程の変化無 し)、♭ 1 ~♭ 6、# 1 ~# 6)と表示されます。

*4* MULTI JOGダイアルを回して、キーコントロールレベルの値 を設定します。 この状態でCDを再生すると、スピードは変わらず、キーだけ が変化して再生されます。

#### **ヒント**

キーコントロール機能がオンのときにピッチコントロール機能を使うと、再 生スピードが変わるだけで音程は変わりません(再生される音程は" **KEY LEVEL?** "項目で設定された音程に固定されます)。 したがって" **KEY LEVEL?** "を" **0** "に設定してキーコントロール機能をオ ンにしておくと、ピッチコントロールを使って音程を変 えずに再生スピードだけを変えることができます。

#### **注 意**

キーコントロール機能を使用している時に再生音が震えているように聞こえ ることがありますが、これはCDの再生音を特殊処理している為に発生する もので、故障ではありません。

## MP3ファイルの再生

ここでは、MP3ファイルが収録されたディスク(MP3ディスク) を再生する方法を説明します。

MP3ディスクを再生するには、ディスク内のすべてのMP3ファ イルを再生対象にする方法と、特定のディレクトリ (フォルダ)に 含まれるMP3ファイルのみを再生対象にする方法(ディレクトリ 干ード) があります。

### **メ モ**

- ・ 本機ではISO9660レベル1、レベル2、またはJolietに準拠したフォ ーマットで記録されたMP3ファイルを再生することができます。また、 マルチセッションで記録されたディスクも再生することが可能です。
- ・ MP3ファイルとディレクトリ数に以下のような制限を設けております。 最大ディレクトリ数:255
	- 最大階層数:8
	- 最大MP3ファイル数:999
- 最大MP3ディレクトリ名、ファイル名、ID3Tag名:255文字 ・ MP3のトラック情報について 再生中にディスプレイに表示される優先順位はID3v2 >ID3v1 >ファ イル名となっています。
	- また、停止中はファイル名を表示します。

### **注 意**

44.1kHz以外のサンプリングレートで変換されたMP3ファイルは、正常に 再生できません。推奨フォーマットはサンプリングレート44.1kHz、ビッ トレート128kbps以上です。

#### すべてのMP3ファイルを再生する

本機では、MP3ディスクを通常のディスクと同じように再生でき ます。

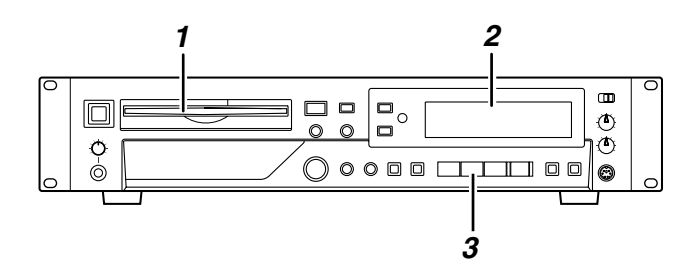

- *1* MP3ファイルの収録されたディスクをディスク挿入口に挿入し ます。
- *2* ディスプレイには" **Disc Loading** "と表示され、ディスクの読 み込みを開始すると、" **TOC Reading** "に切り替わります。 ディスクの読み込みが完了すると、ディスプレイの[ **MP3** ]イン ジケーターが点灯し、MP3ディスクの総トラック数が表示され ます。総再生時間は表示されません。

総トラック数

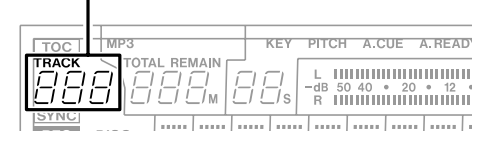

#### **メ モ**

- ・ MP3ファイルが保存されたディスクでは、それぞれのMP3ファイルが 「トラック」として扱われます。
- MP3ディスク内部が複数のディレクトリ (階層構造)に分かれている場 合でも、子ディレクトリや孫ディレクトリにあるすべてのMP3ファイル が読み出されます。
- ・ トラック番号は、ルートディレクトリ(ディスクの最上段の階層)にあ るMP3を先頭に自動的に付けられます。
- **3** 再生を始めるには、PLAY(▶)キーを押します。 MP3が再生されます。

#### **メ モ**

- 選曲は通常のディスクを操作するときと同じように行えます。
- プログラム再生、リピート再生(A-B リピート再生を除く)などは、通 常のディスクと同じように行えます。
- ・ 再生、または一時停止中にDISPLAYキーを押すと、現在再生されてい るMP3ファイルのID3Tag、ID3Tagが存在しない場合は、ファイル名 が確認できます。

#### **注 意**

MP3ディスクでは、トラックのサーチが行えません。

#### ディレクトリを指定して再生する

MP3ディスク内部のディレクトリ単位でMP3ファイルの再生を 行うディレクトリモードについて説明します。

#### ディレクトリ再生について

ディレクトリとは、CDメディアやハードディスク上の階層のこと で、フォルダと呼ばれることもあります。

ディレクトリモードをオンにすると、選択されたディレクトリ内の ファイルのみが操作対象になり、プログラム再生、リピート再生な どもすべて同じディレクトリ内で行われます。

ディレクトリモードがオフのときは、ディレクトリ構造が無視され、 ディスクに収録されているすべてのMP3 ファイルが再生対象にな ります。

### **メ モ**

MP3ファイルが収納されていないディレクトリは操作対象として選択でき ません。たとえば次ページの階層図の場合、MP3ファイルが収納されてい るディレクトリB、Cは、操作対象ディレクトリとして選択できますが、デ ィレクトリAは操作対象から外されます。

### **注 意**

ディレクトリモードをオンにすると、ルートディレクトリ(下図のディレク トリAやディレクトリDがある、最上段の階層)にあるMP3ファイルは再 生の対象外となります。

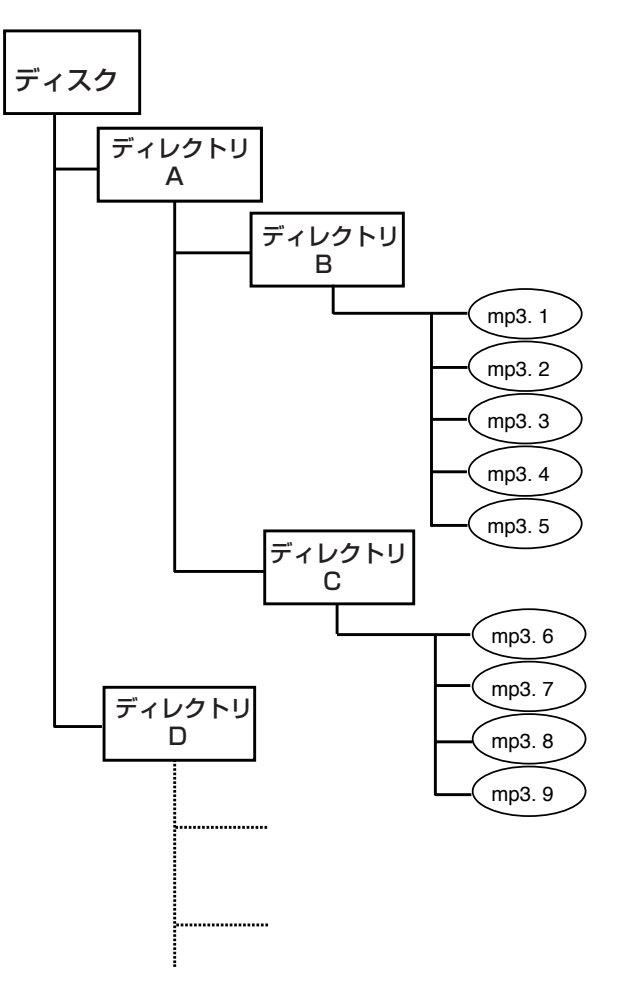

#### ディレクトリ再生の設定

ディレクトリモードのオン/オフを切り替える方法と、ディレクト リモードの操作について説明します。

### **メ モ**

以下の説明では、ディレクトリモードのオン/オフの切り替え操作を、メニ ューモードを使用して行ないますが、リモコンのDIRECTORYキーを使用 することもできます。

- *1* 「メニュー操作の基本」( → P12)を参考に、サブメニュー項 目" **DIRECTORY?** "を表示させ、MULTI JOGダイアルを押し 込みます。 ディスプレイに" **DIR> XXX** "(ON/OFFを選択可能)が表示され ます。
- *2* MULTI JOGダイアルを回して、ディレクトリモードのオン/ オフを切り替えます。 オンにするとディスプレイで [ **GROUP** ]インジケーターが点灯し ます。
- *3* メニューモードからノーマルモードに戻るには、MENUキーを 押します。
- *4* 操作対象となるディレクトリを選ぶには、停止中のとき、 **◆◆/◆キー、▶▶/▶キー(またはリモコンのSEARCHキー)** を操作します。

ディスプレイに " DIR XXX " (ディレクトリの番号を選択可能) が 表示されます。

操作を止めてしばらくすると、元の表示に戻ります。このとき最後 に表示されていたディレクトリが、操作対象になります。

### **メ モ**

MP3ファイルが存在しないディレクトリは、操作対象として表示されませ ん。このため、選択するディレクトリの番号が連続していない場合もありま す。

**5** フロントパネル (またはリモコン) のPLAY (▶) キーを押し ます。

選択したディレクトリ内で再生が始まります。プログラム再生、 リピート再生などもすべて同一ディレクトリ内で行われます。

## **メ モ**

再生中はMULTI JOGダイアル(またはリモコンのSKIPキー)を使って、 トラック (MP3ファイル)の選択が行えます。

#### MP3 ACTIONの設定

MP3 ACTIONの設定と、MP3ファイル再生時、MP3ファイル の再生に失敗した時( **Decode Err!** )、再生を継続するか停止するか の方法について説明します。

1 「メニュー操作の基本」(→ P12) を参考に、サブメニュー項 目" **MP3 ACTION?** "を表示させ、MULTI JOGダイアルを押し 込みます。

ディスプレイに " **Error> XXXX** " (Skip/Stop を選択可能) が表 示されます。

- *2* MULTI JOGダイアルを回して、MP3 ACTIONのSkip/ Stopを切り替えます。
- *3* メニューモードからノーマルモードに戻るには、MENU キーを 押します。
- ・Stop

MP3ファイルの再生に失敗( **Decode Err** が発生)した場合、 停止状態となります。 (ディスプレイに" **Decode Err!** "を表示します。)

・Skip

MP3ファイルの再生に失敗( **Decode Err** が発生)した場合、 次のトラックの再生を行います。

ただし、次のトラックがない(リピートがオフでディスクの最 終トラック、またはプログラムの最後)場合、停止状態となり ます。

(ディスプレイに" **Decode Err!** "を表示します。)

### オートキュー機能

指定したレベル以上の音量を検知して、一時停止状態にさせる方法 (オートキュー機能)について説明します。

- *1* 「メニュー操作の基本」( → P12)を参考に、メニュー項目 " **PLAY?** "→" **A\_CUE LEVEL?** "を選択します。 ディスプレイに" **A\_Cue> XXX** "(-24dB ~-72dB/6dB ステップを選択可能)が表示されます。
- *2* MULTI JOGダイアルを使って、オートキュー機能が働く音量 のしきい値を設定します。
- 3 「メニュー操作の基本」(→ P12) を参考に、メニュー項目 " **A\_CUE?** "メニューを表示させ、MULTI JOGダイアルを押 し込みます。 ディスプレイに "A\_Cue> XXX)" (ON/OFFを選択可能) が表示 されます
- *4* MULTI JOGダイアルを回して、オートキュー機能のオン/オ フを切り替えます。 オートキュー機能がオンになると、ディスプレイの[ **A.CUE** ]イ ンジケーターが点灯します。
- **5** フロントパネル (またはリモコン)のPLAY (▶) キーを押し て、任意のトラックを再生します。 この状態で指定したレベル以上の音量を検知すると、自動的に 一時停止状態になります。

## オートレディ機能

再生中のトラックが終了した後、次のトラックの先頭で一時停止状 態にする方法(オートレディ機能)について説明します。

*1* 「メニュー操作の基本」( → P12)を参考に、メニュー項目 " **A\_READY?** "メニューを表示させ、MULTI JOGダイアルを 押し込みます。 ディスプレイに <sup>\*</sup> A\_Ready> XXX)" (ON/OFFを選択可能) が表 示されます。

*2* MULTI JOGダイアルを回して、オートレディ機能のオン/オ フを切り替えます。 オートレディ機能がオンになると、ディスプレイの[ **A.READY** ] インジケーターが点灯します。 この状態で再生中のトラックが終了すると、次のトラックの先 頭で自動的に一時停止状態になります。

#### **ヒント**

オートキュー機能と組み合わせると、次のトラックの音の立ち上がりで一時 停止状態にできます。

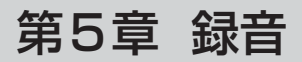

ここでは、挿入したCD-R/CD-RWメディアに録音を行う方法や、 録音時の各種機能について説明します。

## 録音する前に

以下の項目は、録音を行うときに知っておくと、不要なトラブルが 避けられます。一通りお読みになってから、録音の準備を行ってく ださい。

- ・ CDの規格により1枚のディスクには99トラック(曲)までし か録音できません。また、4秒以下の曲は録音できません。
- ・ 録音を始めてから4秒以内にSTOPキーまたはREADYキーを 押した場合は、4秒経ってから停止、または録音待機状態とな ります。その間は無音録音状態になります。
- ・ 録音の途中で99曲まで達した場合は、" **Disc Full!** "と" **PMA Writing** "を表示した後、停止します。
- ・ 録音の途中でディスクの録音可能時間を使いきった場合は、フ ェードアウトした後、" **Disc Full!** "と" **PMA Writing** "を表示 して停止します。
- ・ 途中まで録音してあるディスク(ファイナライズ処理されてい ないもの)を入れた場合は、追記録音することができます。
- ・ ファイナライズ済みのCD-RWにさらに録音したいときは、一 度アンファイナライズします (→ P27)。

#### 入力信号の選択

入力信号(録音ソース)は、3系統の中から1系統を選択します。

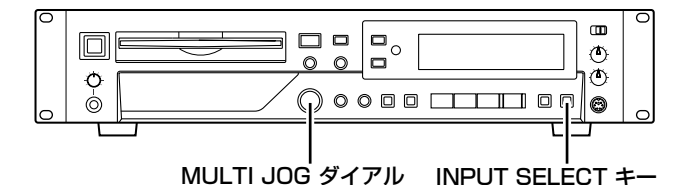

録音ソースを選択するには、フロントパネルのINPUT SELECTキ

ー(またはリモコンのINPUT SELキー)を押します。

キーを押すたびに、3種類の録音ソースが切り替わります。現在選 ばれている録音ソースは、以下のインジケーターの状態で確認でき ます。

#### [ **ANALOG** ]が点灯

録音ソースとして、ANALOG IN (UNBALANCED) 端子L/Rの 入力信号を選択します。

ディスプレイには、しばらくの間" **Analog** "が表示されます。

#### [ **OPTICAL** ]が点灯

録音ソースとして、DIGITAL IN (OPTICAL) 端子の入力信号を 選択します。

ディスプレイには、しばらくの間" **Optical** "が表示されます。

#### [ **COAXIAL** ]が点灯

録音ソースとして、DIGITAL IN (COAXIAL) 端子の入力信号を 選択します。

ディスプレイには、しばらくの間" **Coaxial** "が表示されます。

#### サンプリングレートコンバーターを使用する

本機は常に44.1kHz(CD のサンプリングレート)で録音します。 ただし、DIGITAL IN端子 (OPTICAL、COAXIAL) から異なる サンプリングレートの信号をデジタル録音する場合は、以下の方法 でサンプリングレートコンバーター(SRC)をオンにする必要が あります。

1「メニュー操作の基本」( → P12)を参考に、サブメニュー項 目" **SRC?** " を表示させ、MULTI JOGダイアルを押し込みま す。 ディスプレイに " SRC> XXX " (ON/OFFを選択可能) が表示さ

れます。

- 2 MULTI JOGダイアルを回して、SRCのオン/オフを切り替え ます。
- 3 メニューモードからノーマルモードに戻るには、MENUキー、 またはMULTI JOGダイアルを押し込みます。

#### **メ モ**

- SRCがオフの状態で信号をDIGITAL IN 端子 (OPTICAL、COAXIAL) から受信しているとき、記録中、記録待機中にディスプレイの[ **REC** ]イ ンジケーターが点滅します。
- ・ SRCがオフのとき、44.1kHz以外のデジタル信号は録音できません。 録音しようとすると、エラーメッセージ" **Not Fs44.1K**! "が表示されま す。

#### 入力信号の調節

ここでは、入力信号のレベルを調節する方法について説明します。

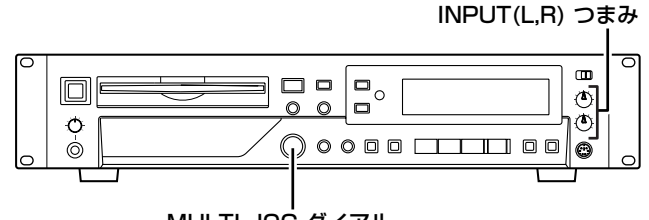

#### MULTI JOG ダイアル

- 1 録音ソースとして設定した端子に、録音元の再生装置などが接 続されていることを確認してください。
- 2 録音ソースがアナログの場合([ **ANALOG** ]が点灯している場合) は、INPUT (L,R)つまみを使って、接続した再生装置からの信 号レベルを調節します。 ディスプレイに表示されるメーターがクリップしない範囲で、 レベルをできるだけ高めに設定してください。

INPUT (L,R)つまみは、左右のレベルを個別に調整できます。

#### **注 意**

録音ソースがデジタル信号の場合、INPUT (L,R) つまみの設定は無効です。

#### **メ モ**

INPUT (L,R) つまみは、ANALOG IN (UNBALANCED) 端子L/Rの入 力信号が、デジタル信号に変換される前のレベルを調節しています。

## 第5章 録音

- *3* ディスクに録音されるレベル(デジタルボリューム)を、次の 手順に従って設定します。
	- 1「メニュー操作の基本操」(→P12)を参考に、サブメニ ュー項目" **VOLUME?** "を表示させ、MULTI JOGダイアル を押し込みます。

ディスプレイに" **Vol> XXXdB** "(-∞、-54.0 ~+18.0 を選択可能)と表示されます。

2 MULTI JOGダイアルを回して、録音レベルを設定します。 アナログ信号を入力している場合、レベルは手順2の INPUT (L,R) つまみで調節しておき、デジタルボリューム は0dBにするのが理想的です。 デジタル信号を入力している場合は、レベルの低すぎる信号 や高すぎる信号を補正するのに利用します。

#### **注 意**

デジタルボリュームを不用意に上げると、信号がクリップしますのでご注意 ください。

3メニューモードからノーマルモードに戻るには、MENUキー、 またはMULTI JOGダイアルを押し込みます。

#### 入力信号のモニター

入力信号をモニターする方法を説明します。

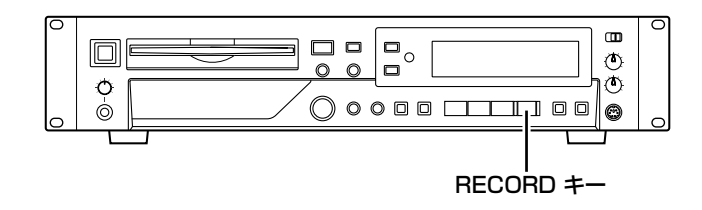

*1* ディスクが挿入されていないときに、フロントパネルの RECORDキー( またはリモコンのRECORDキー)を押しま す。

ディスプレイに" **Monitor** "と表示され、入力信号のモニター が有効になります。

*2* 入力信号のモニターを解除するには、フロントパネル(または リモコン)のSTOP(**ª**)キーを押します。

### 録音の基本操作

ここでは、ディスクを挿入し、録音を行う手順について説明します。

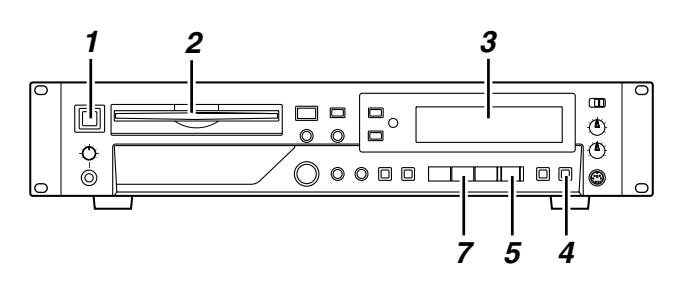

- *1* POWERスイッチを押して電源を入れます。
- *2* 記録可能なディスクをディスク挿入口に挿入します。
- *3* ディスプレイに" **Disc Loading** "と表示され、ディスクの読み 込みを開始すると "TOC Reading."に切り替わります。 なお、空のディスクを挿入した場合、ディスプレイに" **Blank Disc** "と表示されます。
- *4* INPUT SELECTキーを押して録音ソースを選びます。 録音ソースについて詳しくは、「入力信号の選択」( → P23) をご参照ください。
- **5** RECORD (●) キーを押して録音待機状態にします。 [ ]と [ **π** ]が点灯し、ディスプレイに" **Now OPC** "と表 **REC** 示されます。

#### **メ モ**

- ・ "**OPC**"は、**Optimum Power Control**の略です。これは、ディスクに記録す るレーザーパワーを最適な状態にする動作です。
- ・ 録音ソースにデジタル信号を選んだ場合、信号が入力されていないとき や不適切な信号を受信したときは、エラーメッセージ" **D-IN UNLOCK!** " と表示されます。
- *6* 入力レベルを調節します。 入力レベルについては、「入力信号の調節」( → P23)をご参 照ください。 ディスプレイのメーター右端の[ **OVER** ]が点灯しない範囲で、な るべくレベルを高く調節してください。 [ **OVER** ]が点灯するとクリップによるデジタルノイズが発生しま す。アナログ録音と異なり、メーターの[ **0** ]以降にヘッドルー

#### **メ モ**

CDなどを録音する場合は、原則として、メニュー項目のVOLUMEを "0.0dB"にすることをお薦めします。録音ソースとなるCDをクリップさ せずに録音できます。

ムはないので、ご注意ください。

*7* 録音を始めるには、PLAY(**Á**)キーを押します。 録音ソースとして接続した再生装置などから、信号を入力して ください。 なお、録音を停止したり、一時停止したりするには、次のよう に操作します。

#### 録音を一時停止するには

READY(**π**)キーを押します。もう一度PLAY(**Á**)キーを 押すと、再び録音が始まります。

#### 録音を止めるには

STOP (■) キーを押します。 ディスプレイに" **PMA Writing** "を表示してディスクに録音内 容を記録します。

#### **注 意**

" **PMA Writing** "と表示されている間は、ディスクに録音内容を記録していま す。このため、キー操作は受け付けません。 " **PMA Writing** "と表示されているときに本機を揺らしたり、電源を切ったり することは、絶対におやめください。録音内容を正しく記録できなくなりま す。

#### **メ モ**

・ SYSTEMメニューのREC TIME サブメニューを表示すると本機で録音 した総時間が確認できます。

#### 時間表示の切り替え

ここでは、録音中(または録音待機中) に時間表示を切り替える 方法を説明します。

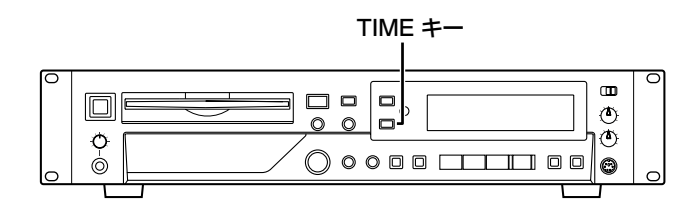

録音中(または録音待機中)に、フロントパネル(またはリモコン) のTIME キーを押します。

キーを押すたびに、4 種類の時間表示が切り替わります。現在選ば れている表示方法は、以下のインジケーターの状態で確認できます。

#### 表示なし

現在のトラックの録音済み時間を表示します。

#### [ REMAIN ]が点灯

ディスクに録音可能な残り時間を表示します。

#### [ TOTAL ]が点灯

ディスク全体の録音経過時間を表示します。

#### [ TOTAL ]と[ REMAIN ]が点灯

ディスクに録音可能な残り時間を表示します。

#### **メ モ**

再生中/一時停止中の時間表示については、「再生」の「時間表示の切り替 え」( → P17)をご参照ください。

## フェードイン/アウト

録音中に、入力信号を無音状態から設定したレベルまでフェードイ ンさせたり、逆に現在のレベルから無音状態までフェードアウトす ることができます。フェードイン/アウトの時間は、個別に設定で きます。

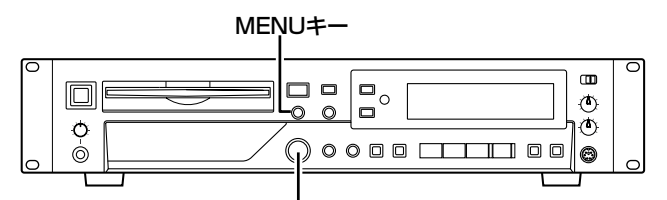

MULTI JOGダイアル

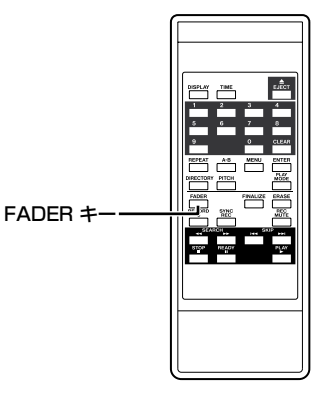

*1* 「メニュー操作の基本」( → P12)を参考に、サブメニュー項 目" **FADE IN?** "を表示させ、MULTI JOGダイアルを押し込み ます。

ディスプレイに " **Fade In> XXs** " (1 ~ 30を選択可能) と表示 されます。

ここではフェードインの時間を設定できます。

- *2* MULTI JOGダイアルを回して、フェードインの時間を設定し ます。
- *3* メニューモードからノーマルモードに戻るには、MENU キー、 またはMULTI JOGダイアルを押し込みます。 手順1でメニュー項目" **FADE OUT?** "を選べば、同じ要領でフ ェードアウトの時間を設定できます。
- *4* フェードインを行うときは、録音待機中にリモコンのFADER キーを押します。 フェードインと同時に録音が始まり、ディスプレイには" **Fade In** "と表示されます。
- *5* フェードアウトを行うときは、録音中にリモコンのFADERキ ーを押します。 フェードアウトが始まり、無音状態になったところで録音が停 止します。フェードアウトを行っている間、ディスプレイには " **Fade Out** "と表示されます。

#### **メ モ**

- ・ フェードイン中のフェードアウト、フェードアウト中のフェードインも 可能です。
- ・ フェードイン/アウト機能はリモコンからのみ操作できます。

## 第5章 録音

## シンク録音

シンク録音とは、一定レベル(シンクレベル)以上の信号が入力さ れたときに自動的に録音が始まり、終わりの無音部分を検出して自 動的に録音が終わる録音です。

#### **メ モ**

この取扱説明書では、現在設定されているシンクレベル以下の音を「無音」 と呼びます。

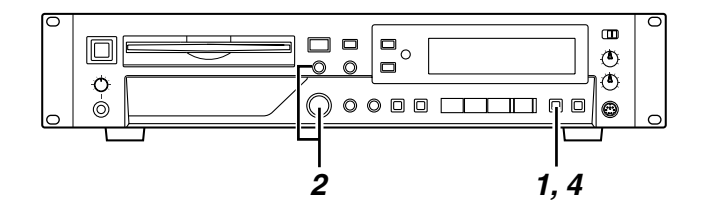

*1* 録音待機状態にした後で( → P29「録音の基本操作」)、 SYNC RECキーを押し、ディスプレイに" **Sync ON** "を表示 させます。

ディスプレイの[<mark>sʏNC</mark>]インジケーターが点灯して、シンク録音 待機状態となります。

- *2* 必要ならば、以下の要領でシンクレベルを設定します。
	- 1「メニュー操作の基本」(→P12)を参考に、サブメニュ ー項目" **SYNC LEVEL?** "を表示させ、MULTI JOGダイアル を押し込みます。
		- ディスプレイに "S\_L VL> XXXdB" と表示されます。
	- 2 MULTI JOGダイアルを回して、シンクレベルを設定します。 設定範囲は-24dB ~-72dB (6dBステップ)です。
	- 3 MULTI JOGダイアル(またはリモコンのENTERキー)を 押して、メニューモードを抜けます。
- *3* 入力ソース機器の再生を開始します。

入力ソース機器の再生開始後、手順2.で設定したレベル以上 の入力を検出すると自動的に録音を開始します。ただし、設定 後、設定レベル以下の入力が1秒以上無い場合、入力を検出し ても録音は開始されません。

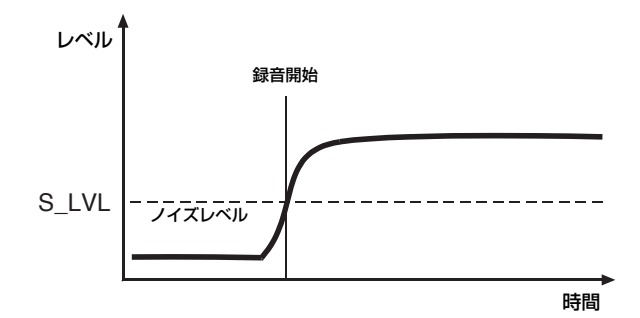

5秒間無音が続くと、自動的に録音待機状態になります。

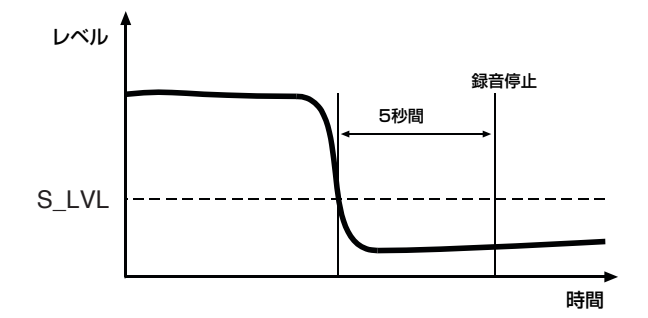

4 シンク録音を解除するには、SYNC RECキーを押し、 " **SyncOFF** "を選択してください。

### **メ モ**

シンク録音の設定はバックアップされています。

シンクレベルの設定が高すぎると、小さい音から始まる曲の初めの 部分が欠けてしまうことがあります。

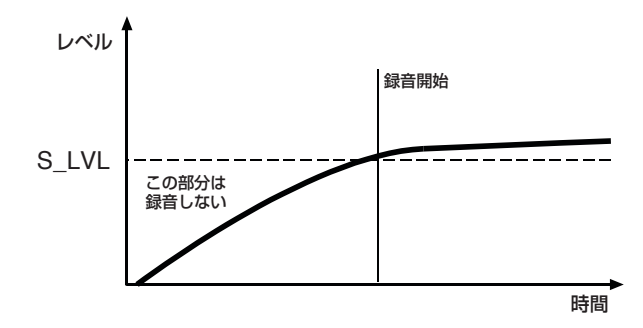

反対に、シンクレベルの設定が低すぎると、アナログソースなどの ノイズレベルがシンクレベルより高くなってしまい、シンク録音が 始まらないことがありますので、ご注意ください。

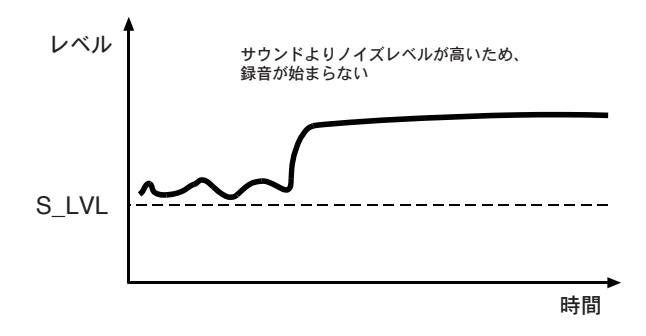

## オートトラック録音

オートトラック録音とは、設定された条件を満たしたときに、トラ ック番号を自動更新する機能です。

- *1* 以下の要領で、オートトラックのモードを選択します。
	- 1「メニュー操作の基本操作」( → P12)を参考に、サブメ ニュー項目" **A\_TRK?** "を表示させ、MULTI JOGダイアル を押し込みます。

ディスプレイに" **A\_TRK> XXX** "と表示されます。

2 MULTI JOGダイアルを使って、次の中からモードを選択し ます。

#### ・Level

オートトラック動作レベル以下の信号が2秒以上続いた後で、 信号が動作レベルを超えるとトラック番号が更新されます。 オートトラック動作レベルは、サブメニュー内の" **A\_TRK**

LEVEL? <sup>"</sup> 項目を使って設定します。設定範囲は-24dB ~-72dB(6dBステップ)です。

設定が有効になると、ディスプレイの[ **A.TRACK** ]インジケータ が点灯します。

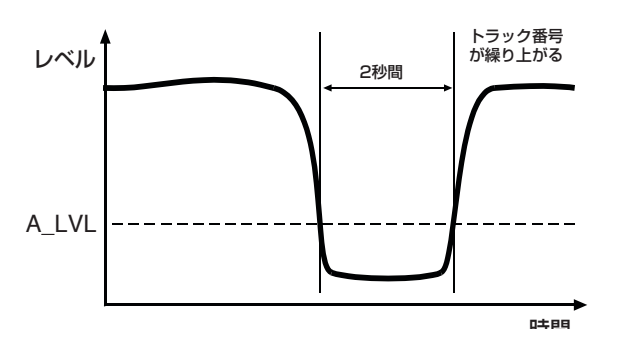

#### ・DD

デジタルソース(CD、DAT、MD)を録音するときに、ソース 側のトラックの区切りを検出し、トラック番号が更新されます。 設定が有効になると、ディスプレイの[ **A.TRACK** ]インジケータ が点灯します。

ただし、DDが選ばれているときでも、アナログソース録音時、 または上記以外のデジタルソース録音時には、上記の" **Level** " 設定の場合と同じように、入力レベルに応じてトラック番号が 更新されます。

## トラック番号のマニュアル更新

マニュアル操作でトラック番号を更新するには、次のように操作し ます。

トラック番号を付けたい位置でRECORD(**º**)キーを押します。 トラック番号が更新されます。

#### **注 意**

トラック更新から4秒未満、または99トラック録音中は、本キー操作は受 け付けません。

## レックミュート

無音録音部分を簡単につくることができます。

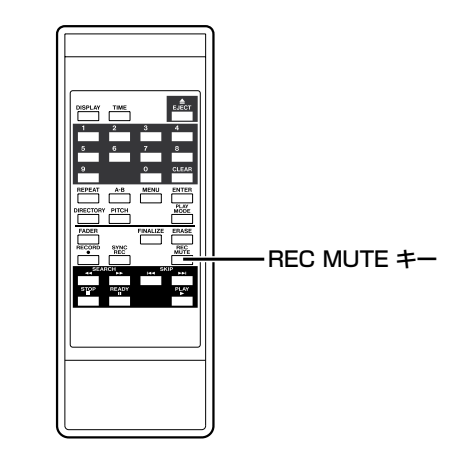

これを行うには、録音中にリモコンのREC MUTEキーを押します。

ディスプレイに" **Rec Mute** "が表示され、無音録音が始まりま す。約4 秒後に録音待機状態になります。

#### **メ モ**

レックミュート機能はリモコンからのみ操作できます。

## 録音トラック数の指定

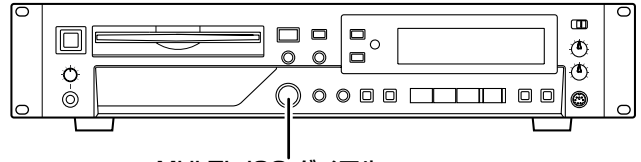

MULTI JOG ダイアル

録音中にMULTI JOGダイアルを回すと、録音するトラック数を 指定できます。

ディスプレイに録音するトラックの数が表示され、指定されたトラ ック数の録音が終了すると停止状態になります。

### **メ モ**

指定できるトラック数は最大99です。

## 第6章 CD-R/CD-RW ディスクの各種操作

- ・ ファイナライズ、アンファイナライズ、リフレッシュ、ディスク/トラ ック消去中は誤って電源を切ってしまわないように、注意してください。 ディスク情報が不正になるばかりではなく、ディスク自体が使用できな くなる恐れがあります。
- ・ リフレッシュ、ディスク/ トラックの消去により、消去したディスク/ ト ラックの内容は永久に失われます。誤って大事なディスク/ トラックを 消去してしまわないように、慎重に行ってください。

ここでは、録音済みCD-R/CD-RWディスクを一般のCDプレーヤ ーで再生できるようにするファイナライズや、CD-RWディスクの 全トラックまたは一部のトラックを消去する方法など、CD-R/CD-RWディスクの各種操作について説明します。

## ファイナライズ

ファイナライズとは、TOC(曲数や各曲の演奏開始時間など、録 音したデータの情報)をCD-R/CD-RWメディアに記録する操作の ことです。

本機で録音したディスクは、最終的なTOCをディスクに記録する まで、一般のCDプレーヤーでは再生できません(ファイナライズ 処理を行う前でも、本機で再生することは可能です)。

通常、ファイナライズ処理したCD-R/CD-RWメディアは、新たに 追加録音できなくなります。ただし、CD-RWの場合は、アンファ イナライズと呼ばれる処理を行えば、再び録音できるようになりま す。

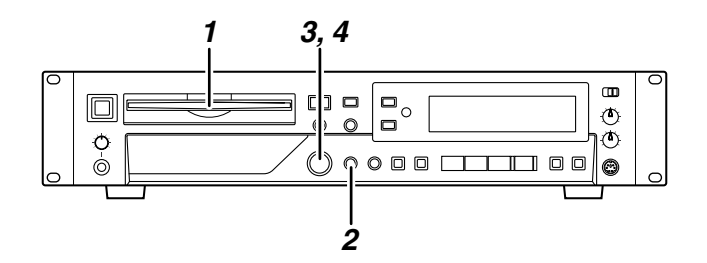

- *1* 録音済みのCD-R/CD-RWメディアを挿入します。
- *2* 停止状態で、フロントパネルのFINALIZE/INSキー、またはリ モコンのFINALIZEキーを押します。 ディスプレイに" **FINALIZE?** "と表示されます。 操作を取り消すには、FINALIZE/INSキー(リモコンの場合は FINALIZEキー)をもう一度押します。
- *3* MULTI JOGダイアルを押し込みます(リモコンの場合は ENTERキーを押します)。 ディスプレイに" **Sure?** "と表示されます。 操作を取り消すには、STOP(**ª**)キーを押します。
- *4* 操作を実行するには、もう一度MULTI JOGダイアルを押し込 みます(リモコンの場合はENTERキーを押します)。 ファイナライズが始まり、ディスプレイに "TOC X:XX "と予想 終了残り時間が表示されます。 ファイナライズが終了すると、"**Complete**"と表示されます。 なお、ファイナライズ処理中は、操作キーを一切受け付けませ ん。

## **注意 まんしょう こうしょう アンファイナライズ**

アンファイナライズとは、ファイナライズ済みのCD-RWメディア に追加録音できるようにする操作です。

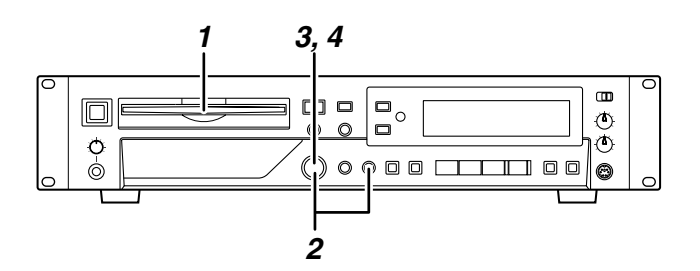

- *1* ファイナライズ済みのCD-RWメディアを挿入します。
- *2* 停止状態でフロントパネルのERASE/DELキー(またはリモコ ンのERASEキー)を押し、MULTI JOGダイアル(リモコン の場合はSKIPキー)で" **UNFINALIZE?** "を選択します。

操作を取り消すには、ERASE/DELキー(リモコンの場合は SKIPキー)をもう一度押します。

- *3* MULTI JOGダイアルを押し込みます(リモコンの場合は ENTERキーを押します)。 ディスプレイに" **Sure?** "と表示されます。 操作を取り消すには、STOP(**ª**)キーを押します。
- *4* 操作を実行するには、もう一度MULTI JOGダイアルを押し込 みます(リモコンの場合はENTERキーを押します)。 アンファイナライズが始まり、ディスプレイに" **Erase X:XX** " と予想終了残り時間が表示されます。 アンファイナライズが終了すると、" **Complete** "と表示されま す。

## リフレッシュ

停電などが原因でファイナライズの途中で強制終了したディスク や、コンピューターで使用したディスクは、本機で認識できないこ とがあります。このような場合は、以下の操作でディスクをリフレ ッシュすると、認識できるようになることがあります。

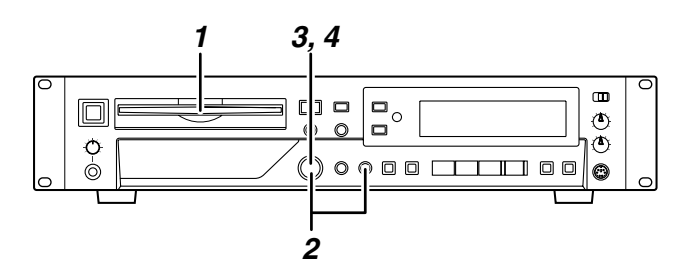

- *1* CD-RWメディアを挿入します。
- *2* 停止状態でフロントパネルのERASE/DELキー(またはリモコ ンのERASEキー)を押し、MULTI JOGダイアル(リモコン の場合はSKIPキー)で" **REFRESH?** "を選択します。 操作を取り消すには、ERASE/DELキー(リモコンの場合は ERASEキー)をもう一度押します。
- *3* MULTI JOGダイアルを押し込みます(リモコンの場合は ENTERキーを押します)。 ディスプレイに" **Sure?** "と表示されます。 操作を取り消すには、STOP(**ª**)キーを押します。
- *4* 操作を実行するには、もう一度MULTI JOGダイアルを押し込 みます(リモコンの場合はENTERキーを押します)。 リフレッシュが始まり、ディスプレイに" **Erase X:XX** "と予想 終了残り時間が表示されます。 リフレッシュが終了すると、" **Complete** "と表示されます。

## ディスクの消去

CD-RWに録音されたすべてのトラックを消去し、白紙の状態から 録音できるようにします。

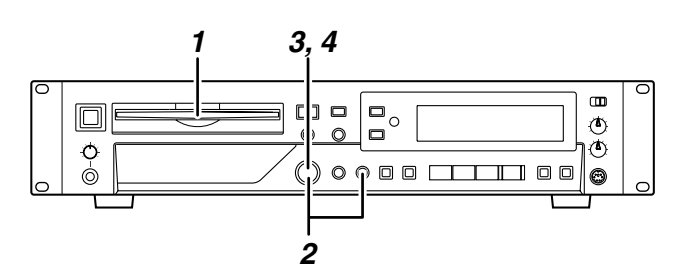

- *1* 録音済みのCD-RWメディアを挿入します。
- *2* 停止状態でフロントパネルのERASE/DELキー(またはリモコ ンのERASEキー)を押し、MULTI JOGダイアル(リモコン の場合はSKIPキー)で" **ERASE DISC?** "を選択します。 操作を取り消すには、ERASE/DELキー(リモコンの場合は ERASEキー)をもう一度押します。
- *3* MULTI JOGダイアルを押し込みます(リモコンの場合は ENTERキーを押します)。 ディスプレイに" **Sure?** "と表示されます。 操作を取り消すには、STOP(**ª**)キーを押します。
- *4* 操作を実行するには、もう一度MULTI JOGダイアルを押し込 みます(リモコンの場合はENTERキーを押します)。 ディスクの消去が始まり、ディスプレイに" **Erase X:XX** "と予 想終了残り時間が表示されます。 ディスクの消去が終了すると、" **Complete** "と表示されます。

## トラックの消去

録音されたCD-RWメディアから、指定したトラックから最後のト ラックまでを消去します。

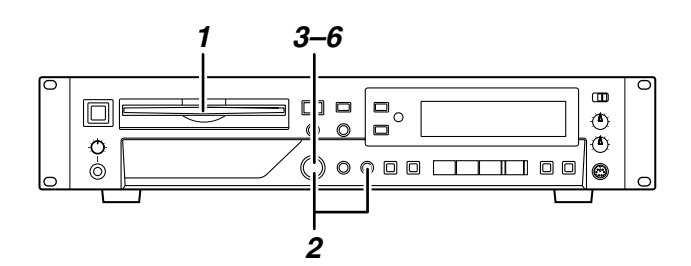

- *1* 録音済みのCD-RWメディアを挿入します。
- *2* 停止状態でフロントパネルのERASE/DELキー(またはリモコ ンのERASEキー)を押し、MULTI JOGダイアル(リモコン の場合はSKIPキー)を回し" **ERASE TRACK?** "を選択します。 操作を取り消すには、ERASE/DELキー(リモコンの場合は ERASEキー)をもう一度押します。
- *3* MULTI JOGダイアルを押し込みます(リモコンの場合は ENTERキーを押します)。 ディスプレイに " Erase XX-XX " (消去開始トラックー最終トラ ック)が表示されます。 操作を取り消すには、ERASE/DELキー(リモコンの場合は ERASEキー)を押します。
- *4* MULTI JOGダイアル(リモコンの場合はSKIPキー)で消去 開始トラックを選択します。 操作を取り消すには、ERASE/DELキー(リモコンの場合は ERASEキー)を押します。
- *5* MULTI JOGダイアルを押し込みます(リモコンの場合は ENTERキーを押します)。 ディスプレイに" **Sure?** "と表示されます。 操作を取り消すには、STOP(**ª**)キーを押します。
- *6* 操作を実行するには、もう一度MULTI JOGダイアルを押し込 みます(リモコンの場合はENTERキーを押します)。 トラックの消去が始まり、ディスプレイに" **Erase X:XX** "と予 想終了残り時間が表示されます。 トラックの消去が終了すると、" **Complete** "と表示されます。

#### **メ モ**

トラックの消去は再生モード" **Continue** "でしか実行できません。

第7章 名前を付ける

サブメニュー項目の" **TEXT EDIT?** "を使って、ディスクとトラッ クに名前を付けることができます。

#### **注 意**

名前を設定した後、ファイナライズを行わずに電源を切ると、TOCが記録さ れず、付けた名前が無効になります。TOCを記録するには、ファイナライズ を実行してください。

## ディスクに名前を付ける

CD-R/CD-RWディスクに固有の名前を付けます。

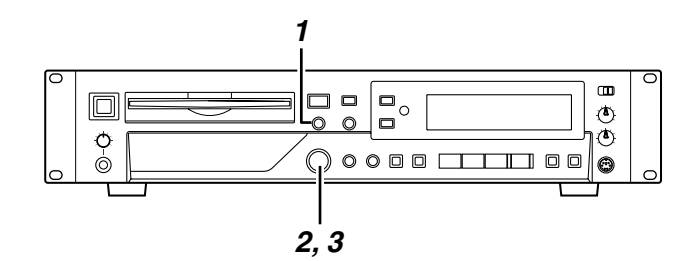

- *1* 停止状態で、「メニュー操作の基本」( → P12)を参考に、サ ブメニュー" **TEXT EDIT?** "を表示させ、MULTI JOGダイアル を押し込みます。 ディスプレイに" **Text> XXX** "(Disc、または01 ~ 99のトラ ック番号が選べます)と表示されます。
- *2* MULTI JOGダイアルを押し込み、MULTI JOGダイアルを回 して(リモコンの場合はSKIPキーを押して)、" **Text> Disc** "を 選択します。
- *3* MULTI JOGダイアルを押し込みます(リモコンの場合は ENTERキーを押します)。 キャラクター表示部に現在のディスク名が表示され、名前編集 モードになります(カーソルが点滅します)。
- *4* 以下の要領に従って名前を付け、本体のMENUキー(またはリ モコンのMENUキー)を押して確定します。

名前編集モードでは、以下の要領で名前を付けます。

#### 入力する文字種を選択するには

本体またはリモコンのDISPLAYキーを押すと、以下の2通りの文 字種が切り替わります。

- ・ 英小文字/記号(表示窓に無表示)
- ・ 英大文字/記号(表示窓に" **CAPS** "が点灯)

#### 文字を入力するには

MULTI JOGダイヤル(リモコンの場合はSKIPキー)で文字を選 択し、MULTI JOGダイアルを(リモコンの場合はENTERキー) を押して確定します。

#### カーソルを移動するには

**←→/→**キー/→キーを使用します。 ◆◆/◆キーを押すとカーソル位置が左に移動し、▶▶/▶キーを 押すと右に移動します。

リモコンのSEARCHキーでもカーソルの移動が行えます。

#### 文字を削除するには

削除したい文字にカーソルを合わせてERASE/DELキー(リモコ ンの場合はERASEキー)を押します。

#### 文字を挿入するには

挿入したい位置にカーソルを置き、FINALIZE/INSキー(リモコ ンの場合はFINALIZEキー)を押します。

#### 文字を修正するには

修正したい文字にカーソルを合わせて、希望の文字を入力します。

テキストを編集後、TOCを記録しないままディスクを取り出そう とすると、" **Sure? Text!** "と表示されます。TOCを記録しないま まディスクを取り出す場合は、" **Sure? Text!** "表示中に、再度 EJECT(**ø**)キーを押してください。(入力したテキストは失われ ます。)

## トラックに名前を付ける

CD-R/CD-RWディスクに録音されたトラックに固有の名前を付け ます。

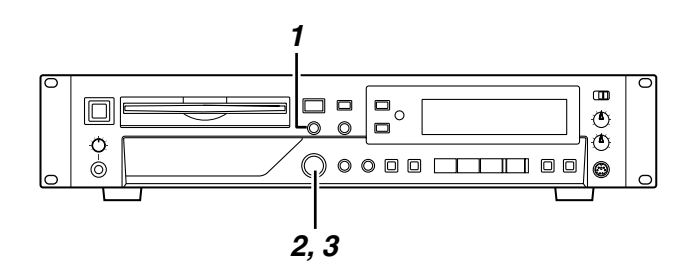

*1* 停止状態で、「メニュー操作の基本」( → P12)を参考に、サ ブメニュー" **TEXT EDIT?** "を表示させ、MULTI JOGダイアル を押し込みます。 ディスプレイに" **Text> XXX** "(Disc、または01 ~ 99のトラ

ック番号が選べます)と表示されます。

- *2* MULTI JOGダイアルを押し込み(リモコンの場合はENTER キーを押し)、MULTI JOGダイアルを回して(リモコンの場合 はSKIPキーを押して)、01 ~ 99のトラック番号を選びます。
- *3* MULTI JOGダイアルを押し込みます(リモコンの場合は ENTERキーを押します)。 キャラクター表示部に現在のトラック名が表示され、名前編集 モードになります(カーソルが点滅します)。

#### **メ モ**

現在名前がない場合は、何も表示されません(カーソル点滅のみ)。

*4* ディスク名と同様の操作で名前を付け、本体のMENUキー(ま たはリモコンのMENUキー)を押して確定します。

テキストを編集後、TOCを記録しないままディスクを取り出そ うとすると、" **Sure? Text!** "と表示されます。TOCを記録しな いままディスクを取り出す場合は、" **Sure? Text!** "表示中に、 再度EJECT(**ø**)キーを押してください。(入力したテキスト は失われます。

## 第8章 コンピュータキーボードを使った操作

IBM PC互換機用、PS/2インタフェースのキーボードを本機フロ ントパネルに接続することにより、キーボードを使って本機を操作 することができます。各種コントロールが可能ですが、特に名前の 入力を効率的に行なうことができます。

## キーボードタイプの設定

接続するキーボードに合わせて、キーボードタイプを選択します。

メニュー項目SYSTEM内のサブメニュー" **KEYBOARD?** "を使っ て、タイプを選択します。

日本語対応キーボードの場合、" **JP** "を選択します。 英語対応キーボードの場合、" **US** "を選択します。

## キーボードを使って名前を入力する

パソコンの文字入力と同じ感覚で、ディスク名、トラック名を入力 することができます。

#### タイトル編集メニューに入るには

SHIFT + F8キーで、ディスク/トラックタイトル編集メニューに 入ります(" **Text> ##** "を表示)。

#### 入力する文字種を選択するには

CAPS キー: 「英大文字」を選択/解除します。 解除のとき: 「英小文字」になります。

#### 入力するには

数字キー、文字キーで直接入力

#### カーソルを移動するには

←/→キーを使います。

#### 文字を削除するには

Deleteキー: カーソル位置の文字を削除します。 Back Spaceキー: カーソル手前の文字を削除します。

#### 文字を挿入するには

希望の位置でInsertキーを押します。

#### 文字を修正するには

カーソルを合わせて上書きします。

## キーボード操作一覧

名前の入力だけでなく、トランスポートコントロール、編集など、 各種動作をキーボードからコントロールすることができます。以下 に、キーボードのキーの機能をまとめておきます。

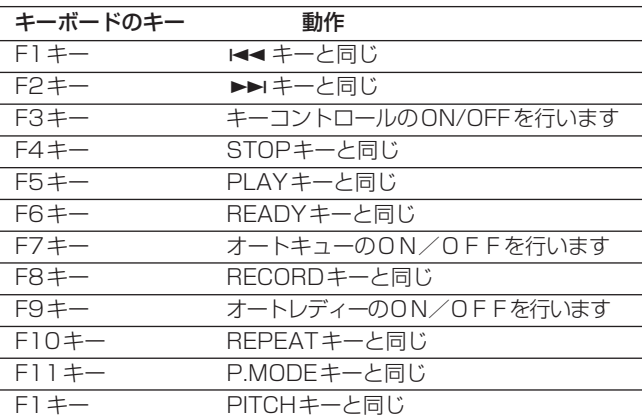

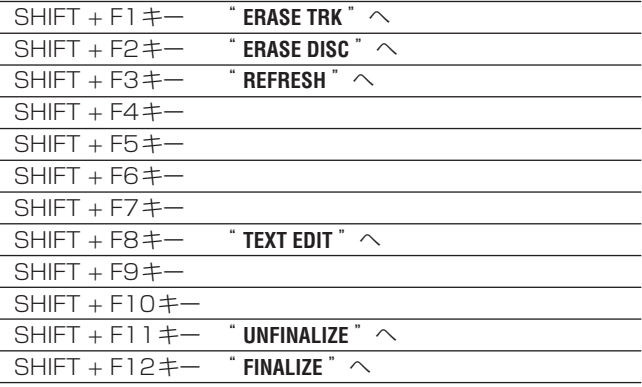

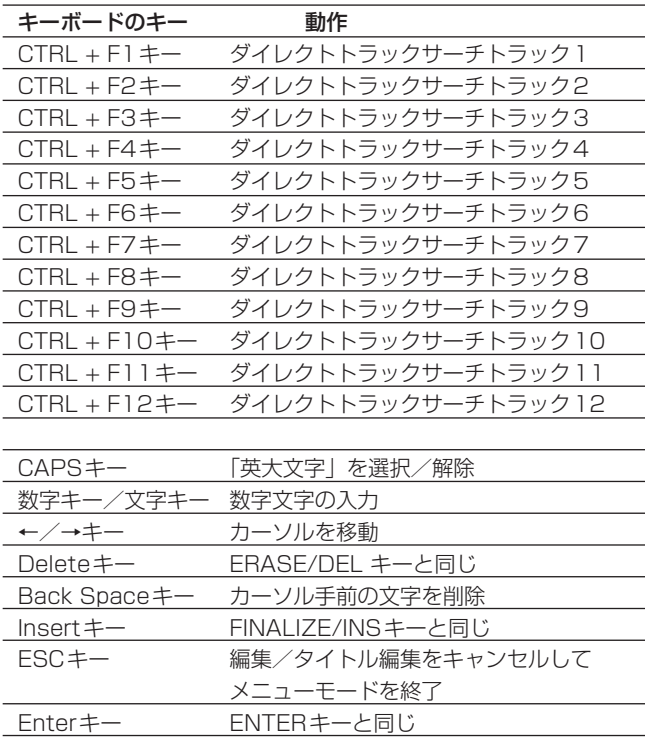

## 第9章 メッセージ一覧

## エラーメッセージ

以下のエラーメッセージが表示されたときは、STOPキーを押し てから原因を解消してください。それでも改善しない場合は、最寄 りの当社サービス部にご相談ください。

#### ・ **Can**'**t Rec!**

録音できません。ディスクの内容を消去するか(CD-RWの場 合)、録音可能なディスクに交換してください。

#### ・ **Disc Error!**

ディスクに何らかの問題があります。ディスクを交換してくだ さい。

#### ・ **Disc Full!**

録音用ディスクに録音可能な時間、またはトラックがないため、 録音できません。

・ **Text Full!**

文字数が上限に達しました。

#### ・ **Sure? Text!**

TEXT 編集後、ファイナライズせずにディスクを排出しようと しています。問題なければ再度EJECTキーを押してください。

#### ・ **Drive Error!**

CD-RWドライブに問題があります。

#### ・ **D-IN UNLOCK!**

DIGITAL IN端子にデジタル機器が接続されていません(また は接続されたデジタル機器の電源がオフになっています)。 デジタル機器の接続と電源をお確かめください。

#### ・ **Not Audio!**

DIGITAL IN端子からの入力信号がオーディオ信号ではありま せん。

#### ・ **Erase Error!** 消去中にエラーが発生しました。

#### ・ **Not Fs44.1k!**

デジタル入力のサンプリング周波数が44.1kHzではありませ ん。SRC をオンにしてください。

#### ・ **PGM Empty!**

プログラムされていません。

#### ・ **PGM Full!**

既に99曲プログラムされています。

## ・ **Can't Edit!**

操作の制限により、編集が実行できません。

### ・ **Can't Sel!**

選択禁止状態のため、メニューなどの選択ができません。

## ・ **Rec Error!**

録音中にエラーが発生しました。録音をやり直してください。

### ・ **OPC Error!**

OPCに失敗しました。録音をやり直して下さい。

- ・ **NO DIR!** ファイルが存在するディレクトリがありません。
- ・ **Decode Err!** MP3 ファイルの再生に失敗しました。
- ・ **Format Err!** 本機では読み取り不可能な形式です。
- ・ **IR Disable!** リモコン操作が許可されていません。

## 動作時のメッセージ

- ・ **Blank Disc** 何も録音されていないディスクがセットされています。
- ・ **Complete** ファイナライズまたは消去などが完了しました。
- ・ **Now OPC** 最適な状態で録音するため、使用ディスクの特性に合わせてキ ャリブレーションを行っています。
- ・ **Disc Repair**

記録中に電源がオフになった等、何らかの理由によりPMAが記 録できなかったCD-Rメディアに対し、修復処理をしています。 この処理は、記録された内容を全て確認するため非常に時間が かかりますので、途中で電源をオフにしないでください。

- ・ **PMA Writing (PMA = Program Memory Area)** 録音した内容をディスクに記録しています。
- ・ **TOC Reading** TOC情報を読み取り中です。

## 第10章 トラブルシューティング

#### ● 電源が入らない 電源プラグがしっかりと差し込まれていますか?

- " Disc Error! "や " OPC Error! "が表示される ディスクが汚れていませんか?。ディスクを掃除するか交換し てください。
- 再生できない

結露していませんか? 結露している場合はディスクを取り出し て、電源をオフにしたまま数時間放置してください。

#### ● 音が出ない

モニターシステムとの接続をもう一度確認してください。また、 アンプの音量を確認してください。

#### ● 録音できない

・接続をもう一度確認してください。 ・録音レベルを調節してください。 ・再生専用のCDには録音できません。録音用CDと交換してく ださい。

#### ● 設定を変えたのに記憶されていない

本機では、モード設定を変更するたびにバックアップしていま す。電源を切るタイミングによってはバックアップに失敗して しまう場合がありますので、変更した直後に電源を切ることは おやめください。

#### ● 雑音がする

テレビなど強い磁気を帯びたものから十分離して設置してくだ さい。

● ディスクが入らない 一度ディスクを抜きEJECTキーを押してから、再度ディスクを 入れてください。

## 第11章 仕様

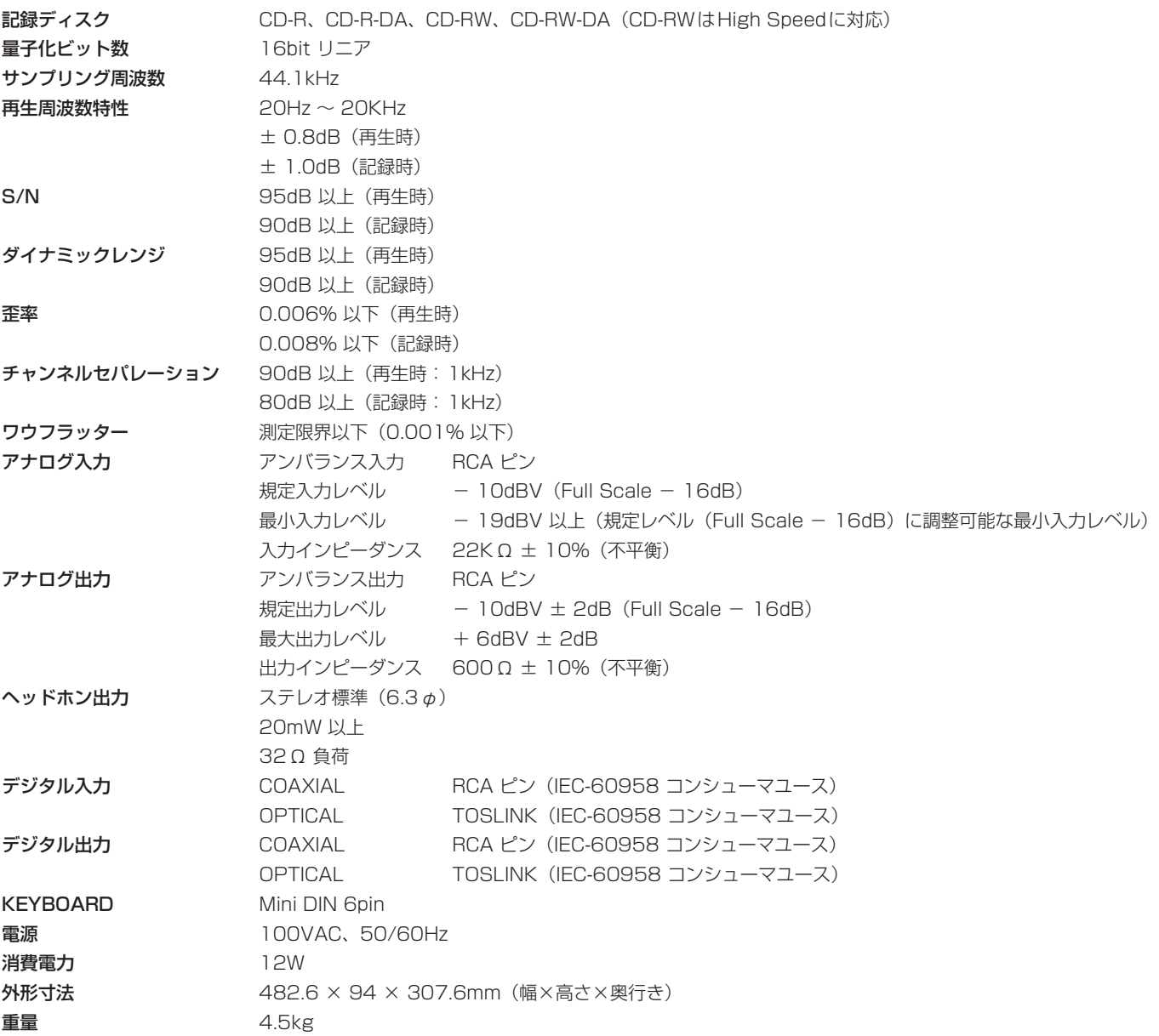

```
寸法図
```
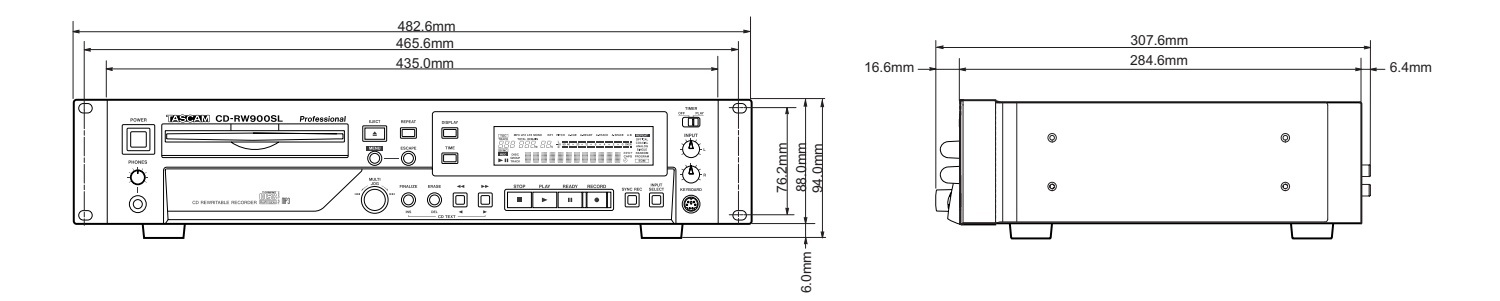

## この製品の取り扱いなどに関するお問い合わせは

タスカム営業技術までご連絡ください。お問い合わせ受付時間は、 土・日・祝日・弊社休業日を除く10:00~12:00/13:00~17:00です。

タスカム営業技術 〒180-8550 東京都武蔵野市中町3-7-3

電話: 0422-52-5106 / FAX: 0422-52-6784

## 故障・修理や保守についてのお問い合わせは 修理センターまでご連絡ください。 お問い合わせ受付時間は、土・日・祝日・弊社休業日を除く10:00~17:00です。

ティアック修理センター 〒190-1232 東京都西多摩郡瑞穂町長岡2-2-7

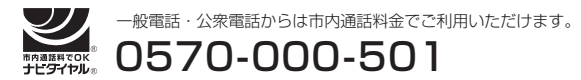

ナビダイヤルは全国どこからお掛けになっても市内通話料金でご利用いただけます。 携帯電話・PHS・自動車電話などからはナビダイヤルをご利用いただけませんの で、通常の電話番号(下記)にお掛けください。 新電電各社をご利用の場合、「0570」がナビダイヤルとして正しく認識されず、 「現在、この電話番号は使われておりません」などのメッセージが流れることがあり ます。このような場合は、ご契約の新電電各社へお問い合わせいただくか、通常の 電話番号(下記)にお掛けください。

電話:042-556-2280 / FAX:042-556-2281

■ 住所や電話番号は, 予告なく変更する場合があります。あらかじめご了承ください。

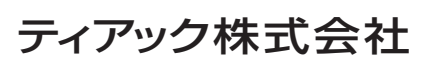

〒180-8550 東京都武蔵野市中町3-7-3 http://www.tascam.jp/